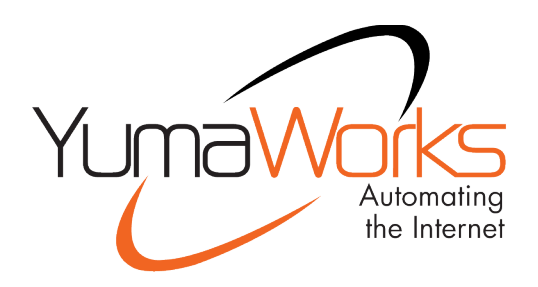

# **YumaPro User Manual**

YANG-Based Unified Modular Automation Tools

Common User Manual

Version 19.10-12

# **Table of Contents**

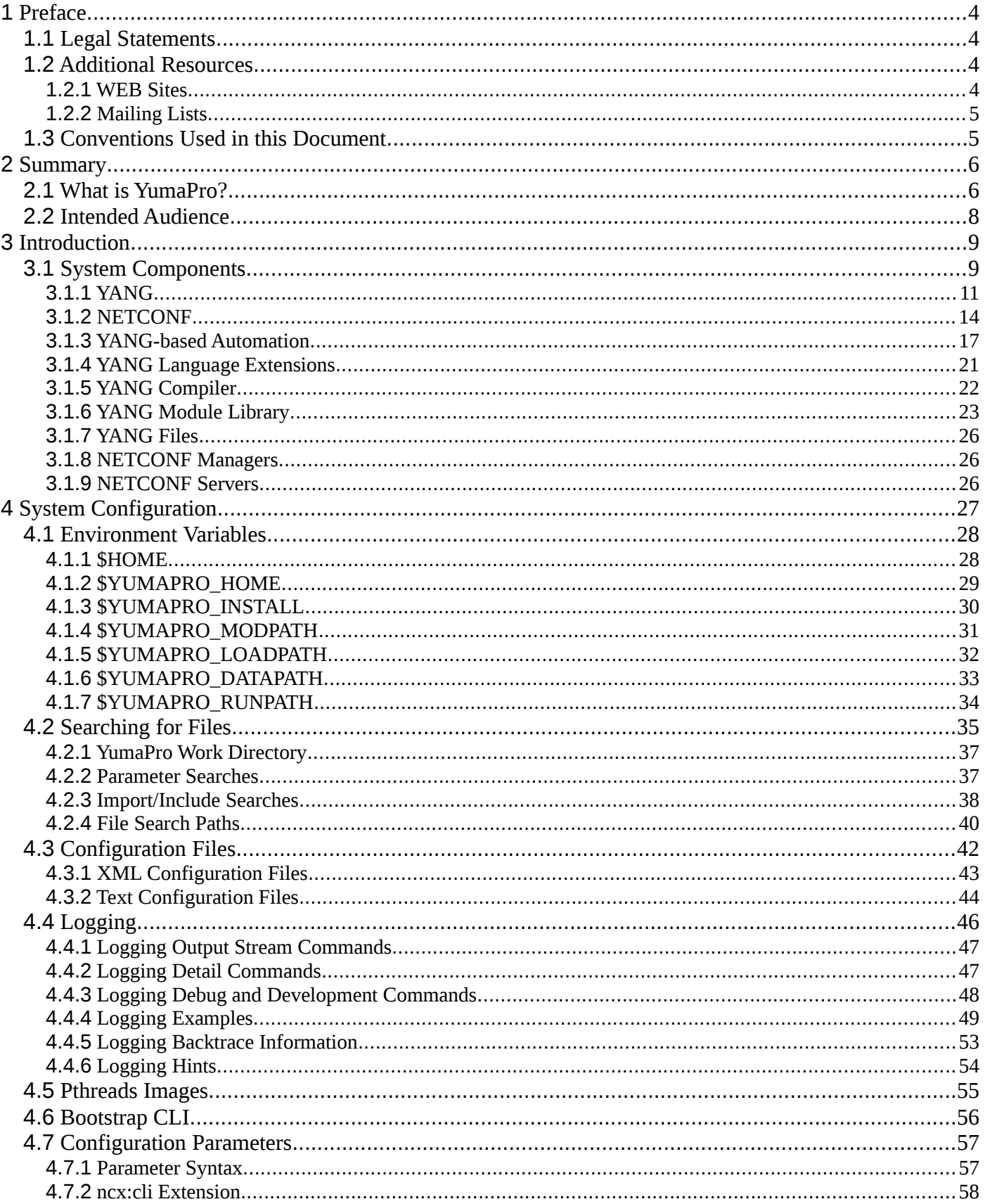

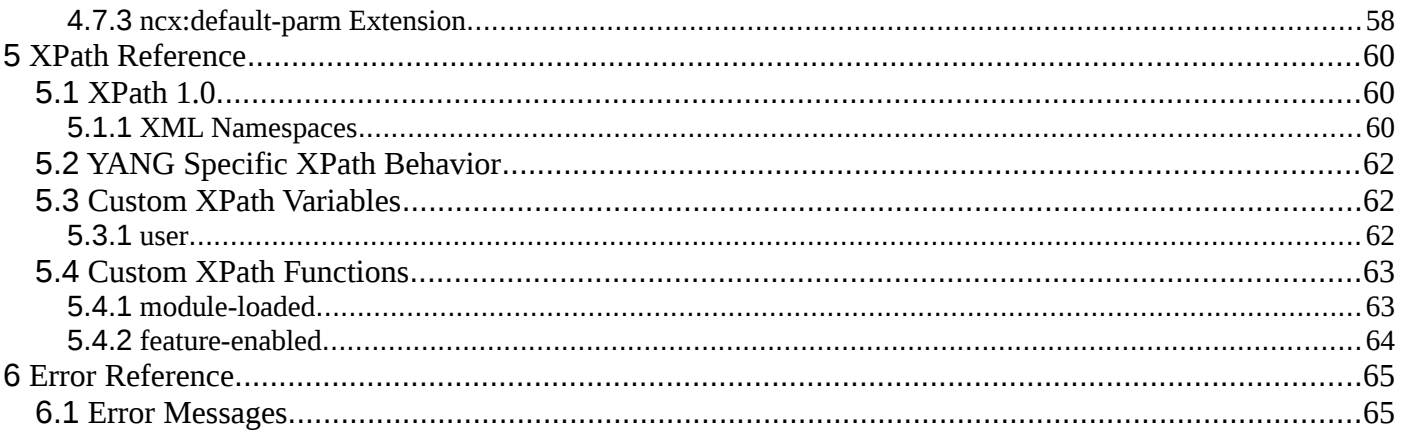

# <span id="page-3-0"></span>**1 Preface**

# <span id="page-3-1"></span>**1.1 Legal Statements**

Copyright 2009 - 2012, Andy Bierman, All Rights Reserved. Copyright 2012 - 2020, YumaWorks, Inc., All Rights Reserved.

# <span id="page-3-2"></span>**1.2 Additional Resources**

This document assumes you have successfully set up the software as described in one or both of the printed documents:

YumaPro Installation Guide

Other documentation includes:

YumaPro API Quickstart Guide YumaPro Quickstart Guide YumaPro netconfd-pro Manual YumaPro yangcli-pro Manual YumaPro yangdiff-pro Manual YumaPro yangdump-pro Manual YumaPro Developer Manual YumaPro ypclient-pro Manual YumaPro yp-system API Guide YumaPro yp-show API Guide YumaPro Yocto Linux Quickstart Guide YumaPro yp-snmp Manual

To obtain additional support you may contact YumaWorks technical support department:

<span id="page-3-3"></span>[support@yumaworks.com](mailto:support@yumaworks.com)

## **1.2.1 WEB Sites**

- **YumaWorks**
	- [https://www.yumaworks.com](https://www.yumaworks.com/)
	- Offers support, training, and consulting for YumaPro.
- **Netconf Central**
	- <http://www.netconfcentral.org/>
	- Free information on NETCONF and YANG, tutorials, on-line YANG module validation and documentation database
- **Yang Central**
- [http://www.yang-central.org](http://www.yang-central.org/)
- Free information and tutorials on YANG, free YANG tools for download
- **NETCONF Working Group Wiki Page**
	- <http://trac.tools.ietf.org/wg/netconf/trac/wiki>
	- Free information on NETCONF standardization activities and NETCONF implementations
- **NETCONF WG Status Page**
	- <http://tools.ietf.org/wg/netconf/>
	- IETF Internet draft status for NETCONF documents
- **libsmi Home Page**
	- <http://www.ibr.cs.tu-bs.de/projects/libsmi/>
	- Free tools such as smidump, to convert SMIv2 to YANG

## **1.2.2 Mailing Lists**

#### <span id="page-4-0"></span>• **NETCONF Working Group**

- <https://mailarchive.ietf.org/arch/browse/netconf/>
- Technical issues related to the NETCONF protocol are discussed on the NETCONF WG mailing list. Refer to the instructions on<https://www.ietf.org/mailman/listinfo/netconf>for joining the mailing list.
- **NETMOD Working Group**
	- <https://datatracker.ietf.org/wg/netmod/documents/>
	- Technical issues related to the YANG language and YANG data types are discussed on the NETMOD WG mailing list. Refer to the instructions on the WEB page for joining the mailing list.

# <span id="page-4-1"></span>**1.3 Conventions Used in this Document**

The following formatting conventions are used throughout this document:

#### **Documentation Conventions**

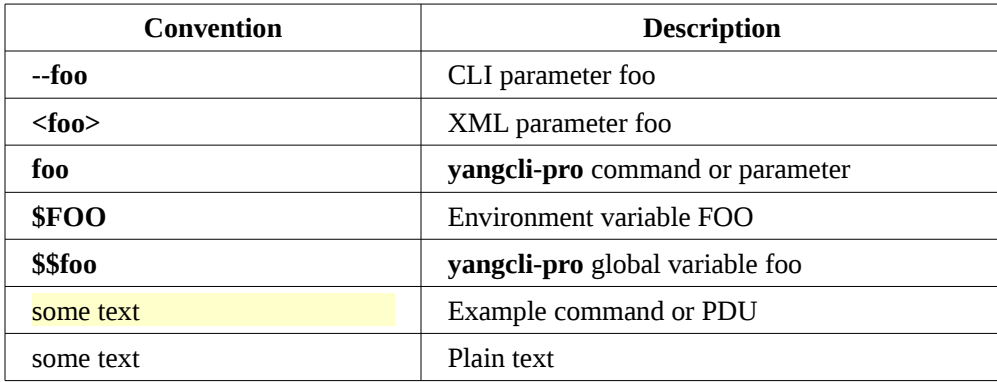

# <span id="page-5-0"></span>**2 Summary**

# <span id="page-5-1"></span>**2.1 What is YumaPro?**

YumaPro is a set of programs providing a complete network management system and development environment, which implements the following standards:

- Network Configuration Protocol (RFC 4741)
- NETCONF over SSH (RFC 4742)
- NETCONF Notifications (RFC 5277)
- Partial Lock RPC for NETCONF (RFC 5717)
- YANG Data Modeling Language (RFC 6020)
- Common YANG Data Types (RFC 6021)
- NETCONF Monitoring Schema (RFC 6022)
- With-defaults capability for NETCONF (RFC TBD)
- SSH2 (RFC 4252 4254)
- XML 1.0
- XPath 1.0
- YANG Data modeling language (RFC 6020)
- YANG Module Library (RFC 7895)

The following programs are included in the YumaPro suite:

- **yangdump-pro**: validates YANG modules and uses them to generate other formats, such as HTML, XSD, SQL, and C source code
- **yangdiff-pro**: reports semantic differences between two revisions of a YANG module, and generates YANG revision statements
- **yangcli-pro**: NETCONF over SSH client, providing a simple but powerful command line interface for management of any NETCONF content defined in YANG
- **netconfd-pro**: NETCONF over SSH server, providing complete and automated support for the YANG content accessible with the NETCONF protocol
- **netconf-subsystem-pro**: thin client used to allow OpenSSH to communicate with the netconfd-pro program. This is documented as part of the **netconfd-pro** program, since they must be used together.
- **yp-shell:** CLI client used to provide console access to **netconfd-pro** server
- **yang-api:** FastCGI client used to provide HTTP/REST access to **netconfd-pro** server using YANG-API protocol
- **restconf:** FastCGI client used to provide HTTP/REST access to **netconfd-pro** server using RESTCONF protocol
- **ypwatcher:** program that provides monitoring mechanism to **netconfd-pro** server and its state. **Ypwatcher** program periodically checks the server's state and determine if the server is still running. If the server is no longer running it cleans up the state, restarts the server, and generates a syslog message.

Although any arbitrary YANG file can be automatically supported by YumaPro, the following content (YANG modules) is built into the **netconfd-pro** server, and supported by the **yangcli-pro** client:

- **yuma-netconf.yang**: all the NETCONF protocol operations, including all YANG extensions to the NETCONF protocol (RFC 4741). This file contains meta-data used in the yangcli-pro and netconfd-pro programs, which is not available in the **ietf-netconf.yang** version.
- **ietf-yang-types.yang**: the standard derived types library in progress for YANG. This module is being developed by the NETMOD WG. (RFC 6021)
- **ietf-inet-types.yang**: the standard Internet address types library in progress for YANG. This module is being developed by the NETMOD WG. (RFC 6021)
- **ietf-netconf-monitoring.yang:** the standard NETCONF monitoring module in progress by the NETCONF WG (RFC 6022)
- **ietf-netconf-partial-lock.yang**: the standard NETCONF module for multiple concurrent partial database locks (RFC 5717).
- **ietf-with-defaults.yang**: the standard NETCONF default value control module in progress by the NETCONF WG (draft-ietf-netconf-with-defaults-10.txt)
- **yuma-mysession.yang**: NETCONF session customization operations
- **notifications.yang**: the standard NETCONF create-subscription command to start receiving NETCONF notifications (RFC 5277)
- **nc-notifications.yang**: the standard NETCONF notifications (RFC 5277)
- **yuma-system.yang**: Proprietary system group and common notifications
- **yuma-nacm.yang**: Proprietary NETCONF Access Control Model
- **test/pass/\*.yang**: Several modules are included for testing YANG and NETCONF behavior.
- **test/fail/\*.yang**: Several modules with errors are included for testing YANG compiler behavior

The following content (YANG modules) are optional to the **netconfd-pro** server, and supported by the **yangcli-pro** client and **netconfd-pro** only of specific build variable is set during build procedure:

- **yuma-interfaces.yang**: interfaces monitoring and configuration scaffolding. Will be available if WITH\_YUMA\_INTERFACES=1 build variable is set.
- **yuma-proc.yang**: /proc file system monitoring information. Will be available if WITH\_YUMA\_PROC=1 build variable is set.
- **yuma-arp:** collection of YANG definitions for configuring and monitoring ARP. Will be available if WITH\_YUMA\_ARP=1 build variable is set.
- **ietf-restconf-monitoring:** monitoring information for the RESTCONF protocol. Will be available if WITH\_RESTCONF=1 build variable is set.

# <span id="page-7-0"></span>**2.2 Intended Audience**

This document is intended for users of the programs in the YumaPro suite.

It contains the following information:

- Introduction to YANG and NETCONF based Network Management
- YumaPro Configuration
- YumaPro XPath Reference
- YumaPro Error Reference

# <span id="page-8-0"></span>**3 Introduction**

The YumaPro Tools suite provides automated support for development and usage of network management information.

All management data is defined with the YANG data modeling language.

All management operations are encoded in XML 1.0 and performed with standard NETCONF protocol operations.

# <span id="page-8-1"></span>**3.1 System Components**

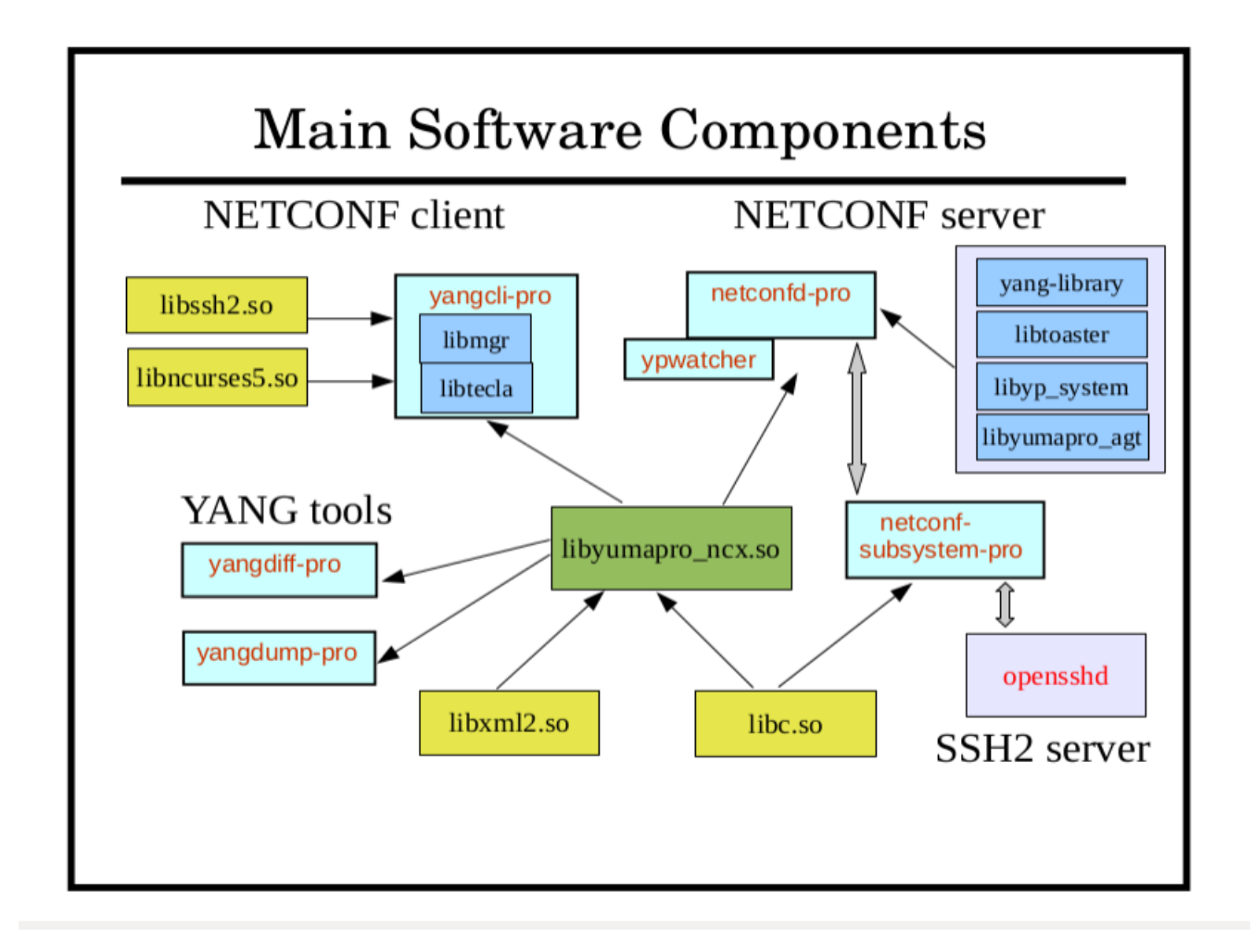

The following external program is used by YumaPro, and needs to be pre-installed:

- **opensshd**
	- The SSH2 server code does not link with YumaPro. Instead, the **netconf-subsystem-pro** program is invoked, and local connections are made to the **netconfd-pro** server from this SSH2 subsystem.

The following external libraries are used by YumaPro, and need to be pre-installed. They are usually installed by default and do not need to be installed by you:

- **libc6**
	- unix system library
- **ncurses (libncurses5)**
- Curses terminal support (needed on Fedora platforms only)
- **libxml2**
	- xmlTextReader XML parser
	- pattern support

The following external library is built within YumaPro and does not need to be pre-installed:

- **libtecla**
	- command line support for **yangcli-pro**

The following shared (or static) library is built by YumaPro and used by almost all of its programs:

- **libyumapro\_ncx**
	- YANG parser
	- YANG validation
	- basic NETCONF support
	- XPath support
	- configuration database support

The following libraries are built by YumaPro, and used within executables:

- **libyumapro\_agt**
	- NETCONF server support, shared with SIL code
- **libmgr**
	- NETCONF client support
- **libycli (not shown)**
	- NETCONF client support used by yangcli-pro and yp-shell
- **libydump (not shown)**
	- yangdump-pro translation functionality

The following binaries are built by YumaPro:

- **netconfd-pro**
	- NETCONF server
- **netconf-subsystem-pro**
	- thin client between opensshd and NETCONF server
- **yangcli-pro**
	- NETCONF client
- **yangdump-pro**
	- YANG validation
- **yangdiff-pro**
	- YANG compare
- **yang-api (not shown)**
	- FastCGI application used to integrate the netconfd-pro server with a WEB server for YANG-API
- **yp-shell (not shown)**
	- client shell program used to provide CLI access to netconfd-pro server
- **ypwatcher**
	- Automatic server state monitoring program.
- **restconf (not shown)**
	- FastCGI application used to integrate the netconfd-pro server with a WEB server for RESTCONF

The following sample netconfd-pro module instrumentation library is provided as an example. These libraries can only be created with the YumaPro SDK. Refer to the YumaPro Developer's Guide for details on creating server instrumentation libraries.

- **libtoaster**
	- Server instrumentation code for the YANG module libtoaster.yang.
- **libyp\_system**
	- Example system integration library used with netconfd-pro

# <span id="page-10-0"></span>**3.1.1 YANG**

A YANG module define the semantics and syntax of a specific management feature. They are similar to SMIv2 (MIB) modules, but much more powerful and extensible. YANG provides the ability to define a detailed programmatic interface utilizing all protocol features:

- reusable derived data types
- reusable groupings of objects
- RPC operations
- database objects
- notifications

Network management software developers creating a new management feature start by defining the YANG module(s) for the NETCONF representation of the feature. This can include any mixture of new operations, data, and notifications. Existing YANG modules can be augmented as well.

YANG provides complex nested data structures and choices, which allows data modelers to design management interfaces which closely resemble the native data structures within the server implementation.

It is easy to get started with YANG, and there are many optional advanced features that can be utilized as well. YANG provides many machine-readable constructs which allow YumaPro to automate many aspects of network management software development.

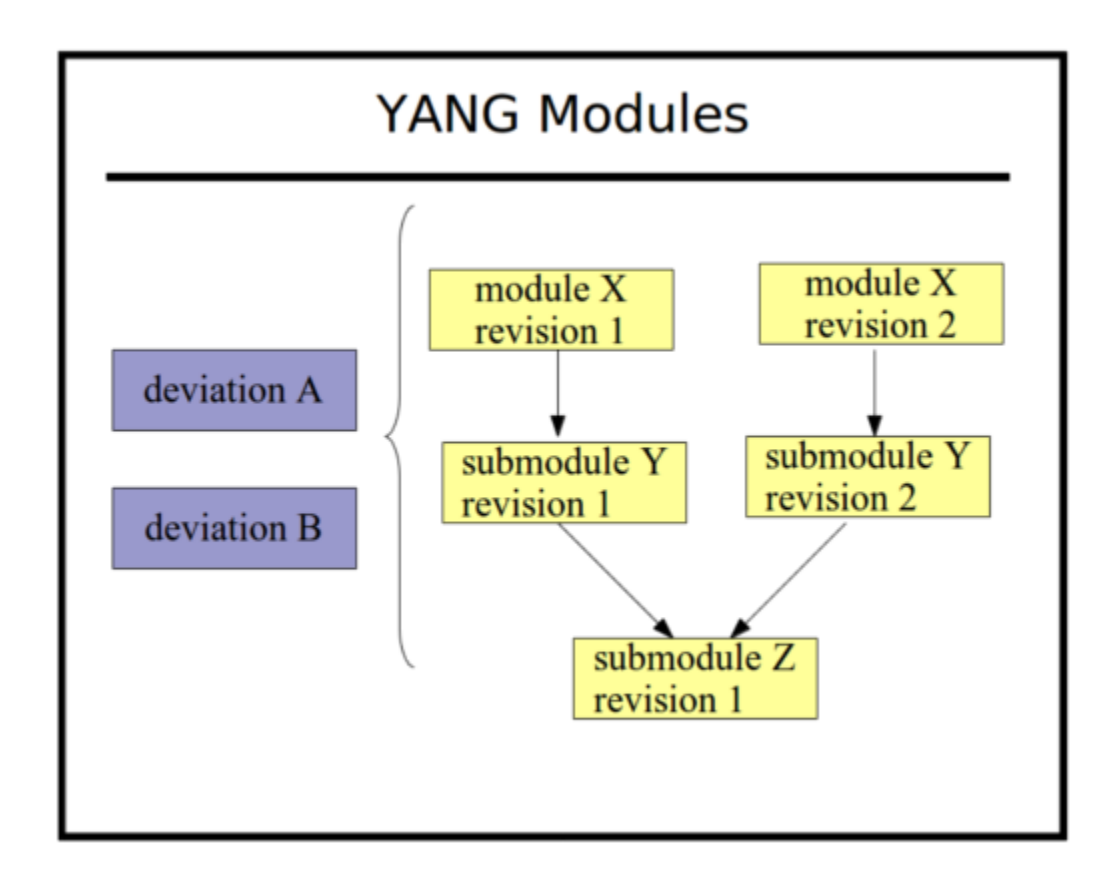

Semantics and details that are usually only found in 'description' clauses can be understood and implemented automatically by the software tools.

A YANG module can be a single file, or it can be split into an arbitrary number of files, using sub-modules. A YANG submodule is essentially the same as a main module, except that the namespace URI value is shared between the main module and all its submodules.

A submodule is referenced with the include statement instead of the import statement.

Submodules can also include other submodules, except a loop may not be formed by the include statements.

Conceptually, the module is not nested. All definitions in submodules appear at the top level of the YANG module, even submodules included by other submodules.

All YANG modules and submodules have revision dates. The example shows a simple version number, but the actual revision strings are date strings in the form 'YYYY-MM-DD'.

YumaPro programs support concurrent usage of different revisions of the same module or submodule. This can occur via groupings from external modules within the YANG language. Only one revision of a module can be imported into a single module or submodule, but any of these files may in turn import other modules. It is possible that a different version of the same module could be indirectly imported in this case.

Deviation modules are normal YANG modules, except they only contain deviation statements. These deviation statements are used to alter (patch) the YANG modules with implementation-specific differences.

A deviation module can contain any number of deviation statements, and they can apply to an arbitrary number of objects, from any module. Multiple deviation statements for the same target will be combined by the server before using them, and all deviate statements for the same object will be validated together, as if they were all contained in the same deviation statement. The order of the deviation statements is irrelevant.

Deviations modules are processed first, and the deviation statements save for later. The import statements are ignored, unlike real module processing.

### YumaPro User Manual

Since deviation modules are not identified in any way, YumaPro programs use the **--module** parameter to refer to a normal YANG module or submodule, and the **--deviation** parameter to refer to a deviation module.

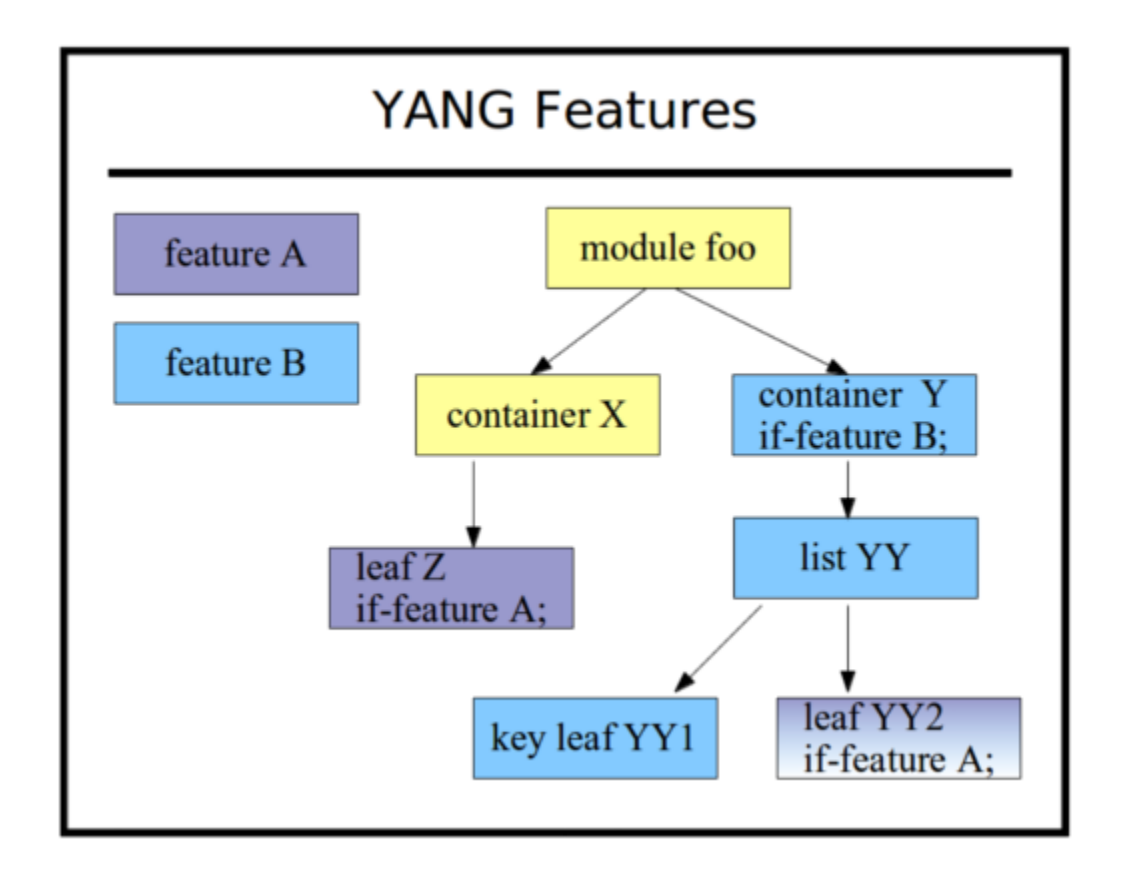

The YANG feature statement is used to define a conceptual partition within the module.

Objects that contain the if-feature statement for the corresponding feature are part of the feature.

If the server does not advertise a feature in its <capabilities>, then it is not supported, and all the objects that are part of the feature are not supported.

Multiple if-feature statements form a logical AND expression. All the referenced features must be enabled for the object to be available. In the example above, leaf 'YY2' is not present unless feature A and B are both advertised by the server.

# <span id="page-13-0"></span>**3.1.2 NETCONF**

The mandatory components of the NETCONF protocol are defined in RFC 6241 and RFC 6242.

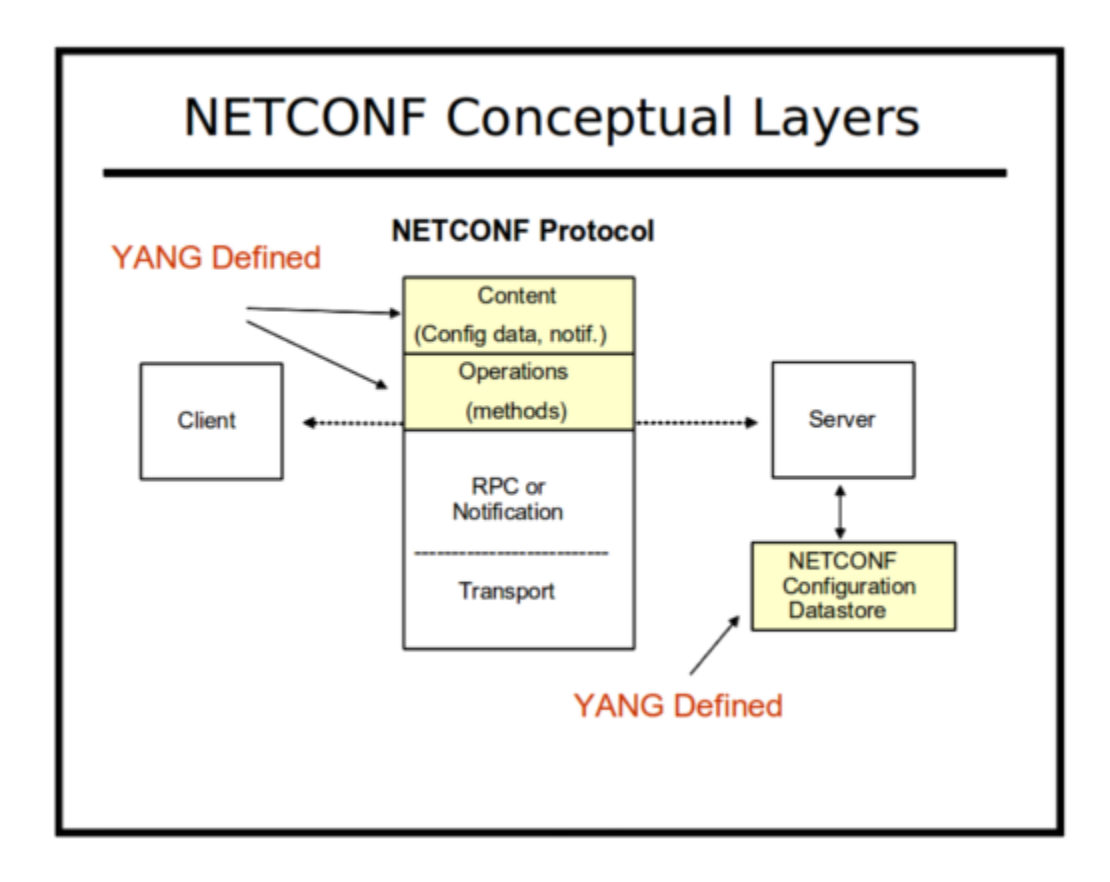

The NETCONF protocol is used to provide secure access all YANG content. The server maintains a database which is accessed as if it was an XML instance document.

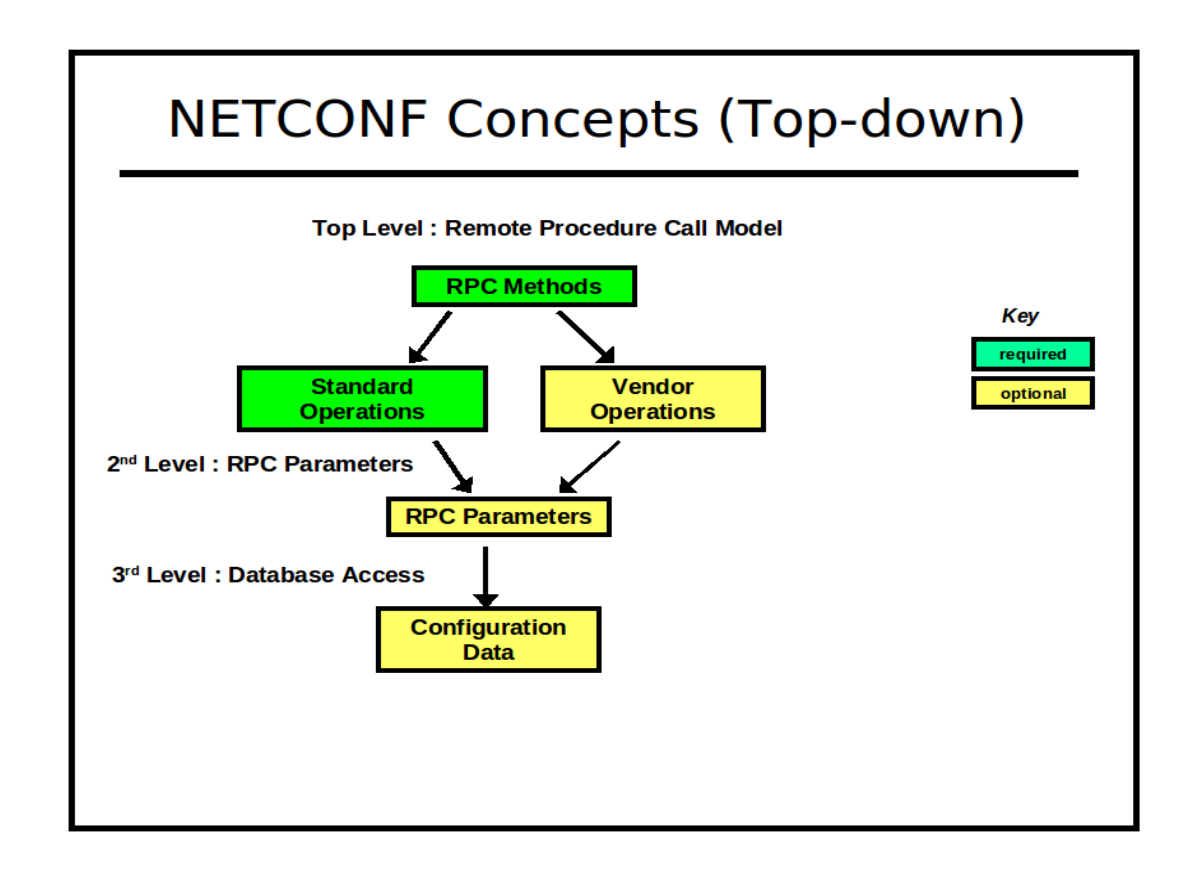

Data can be retrieved with XML (subtree) or XPath filters. Changes can be validated before being activated. Databases can be locked to prevent multiple managers from interfering with each other. Custom operations can be used to perform complex actions and perhaps return some data as well.

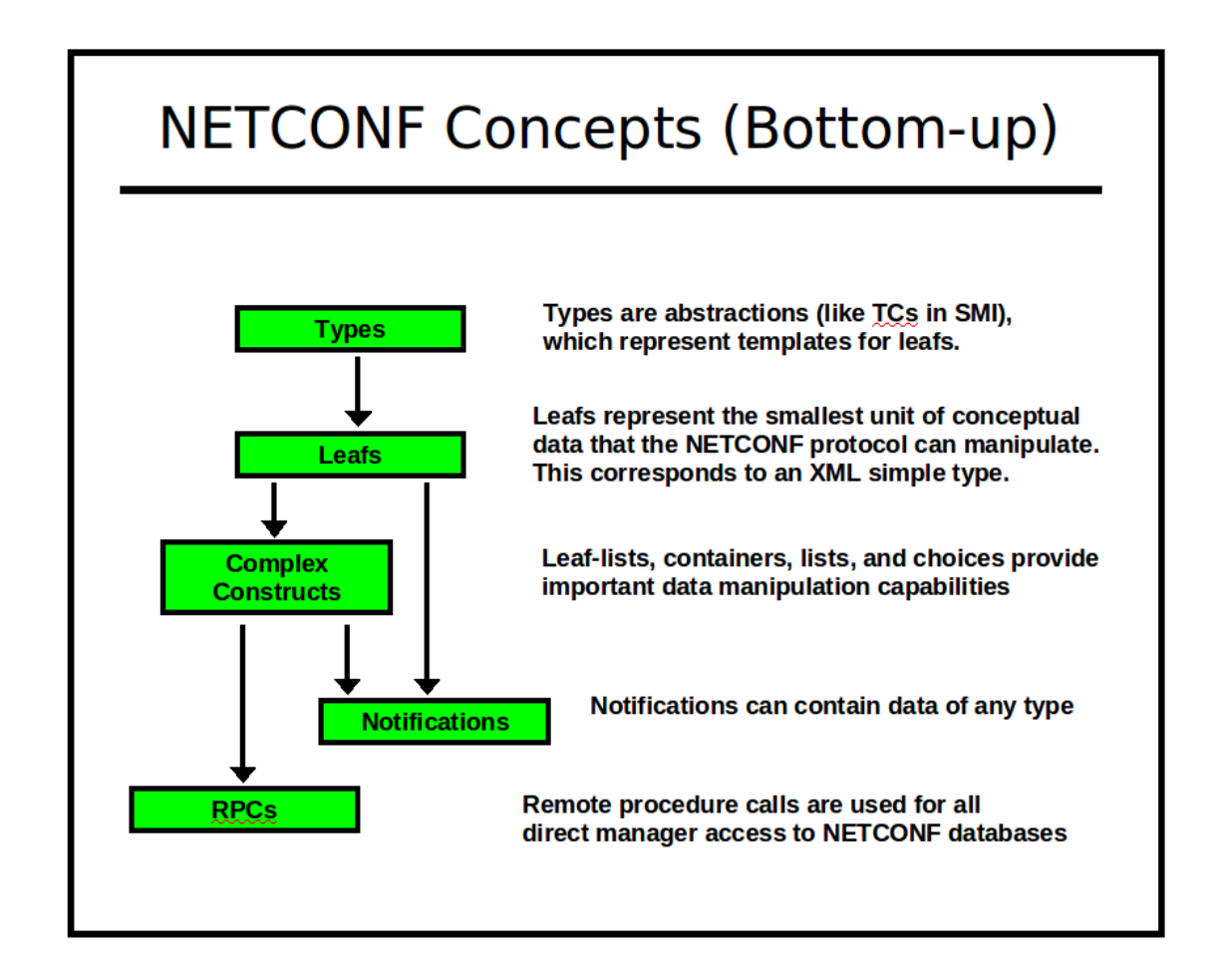

NETCONF can utilize several secure transport protocols. The mandatory transport (SSH2) is used by YumaPro. The **OpenSSH** server is used in the **netconfd-pro** implementation, and **libssh2** library is used in the **yangcli-pro** implementation, to provide all SSH2 layer support.

By default, TCP port 830 (netconf-over-ssh) is used for all NETCONF communications between **yangcli-pro** and **netconfd-pro**. TCP port 22 (ssh) is also supported by default, and additional TCP ports can be configured.

NETCONF security is session-based. Privileges are granted to a session based on the username provided in the SSH connection setup.

Access control is configurable (via **ietf-nacm.yang** or **yuma-nacm.yang**), based on group membership. The access control rules permit or deny access to one or more groups, to a subset of the YANG content. Separate defaults for read, write, and exec (RPC operation) access are provided.

# <span id="page-16-0"></span>**3.1.3 YANG-based Automation**

YumaPro is a 100% "native YANG" implementation. This means that YANG modules are used directly by all the tools to control all aspects of NETCONF protocol usage. There are no lossy translations, or complicated configuration steps, in order to use a YANG module. Simply load a module and start using it.

The automation concepts will be familiar to SNMP developers who use SMIv2 to write MIB modules. The SMIv2 language contains enough machine-readable clauses so a client and server can automate certain aspects of the SNMP protocol implementation.

YANG does the same thing for NETCONF developers, only 10 times better.

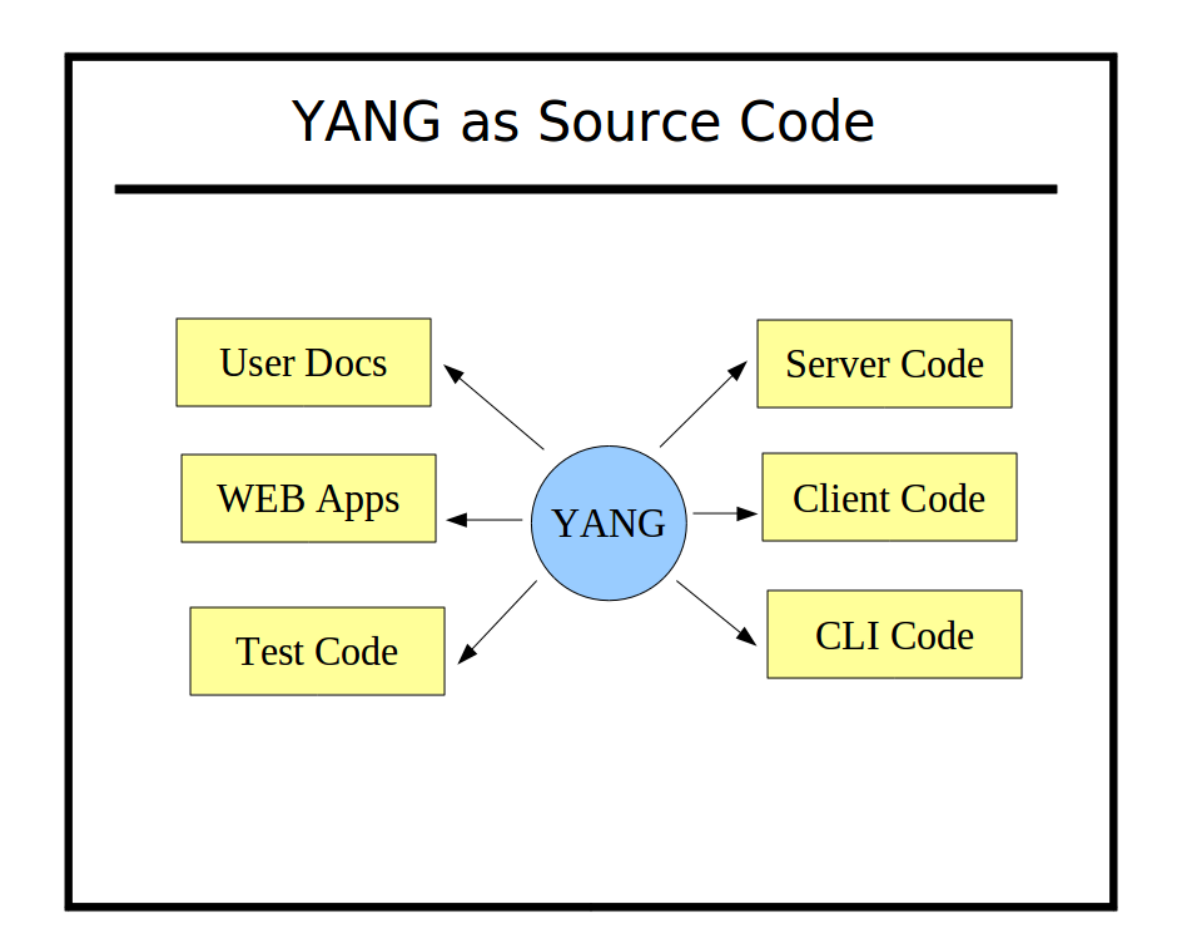

There are many more machine-readable constructs in YANG, and more powerful data modeling features. The complicated YANG features are optional, so traditional 'DESCRIPTION clause' based semantics are still supported.

The more machine-readable YANG clauses that are used, the more the **yangcli-pro** client and **netconfd-pro** server can automate the entire NETCONF protocol implementation.

The YANG language includes many ways to specify conditions for database validity, which traditionally are only documented in DESCRIPTION clauses:

### YumaPro User Manual

#### **YANG Automation Constructs**

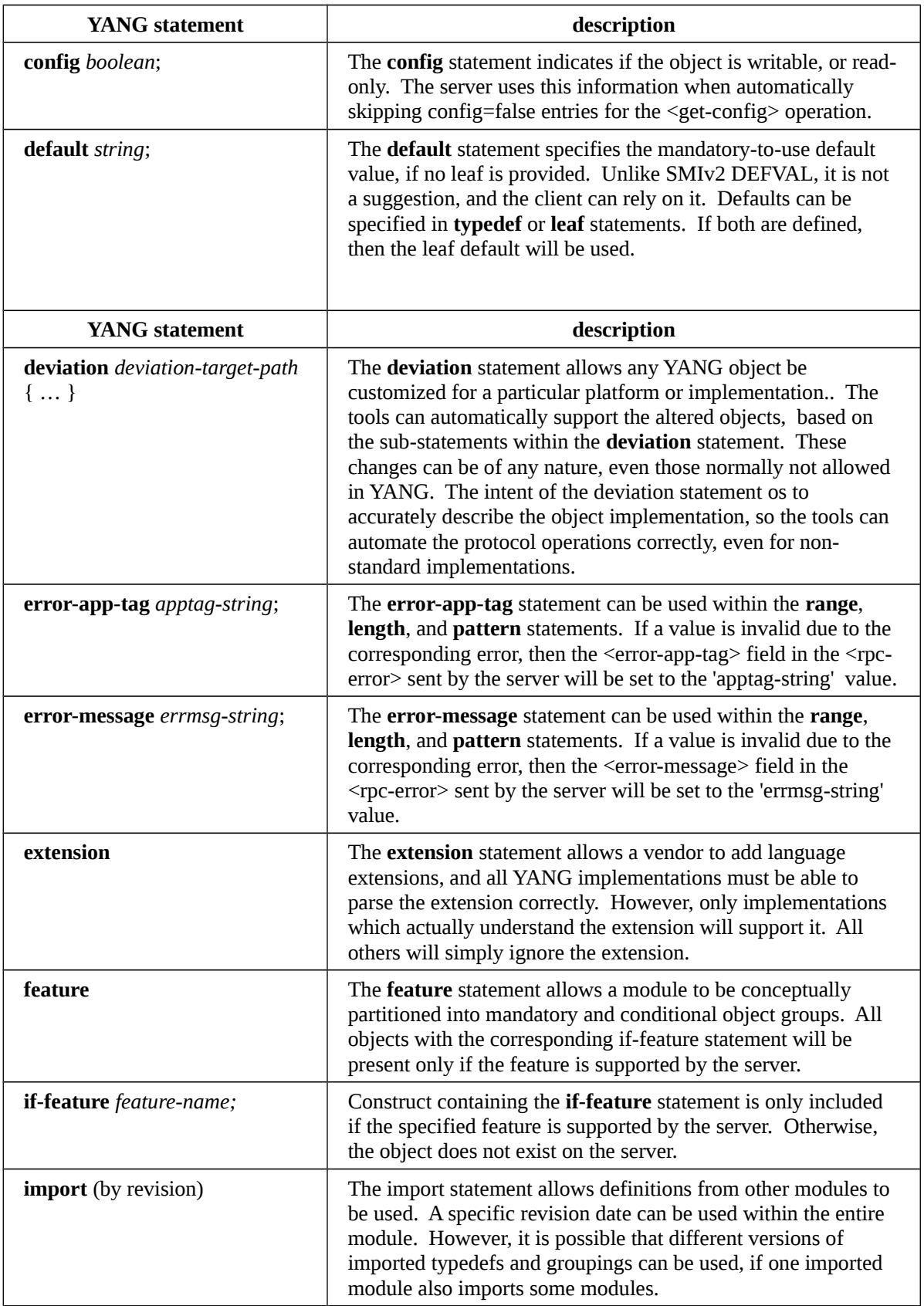

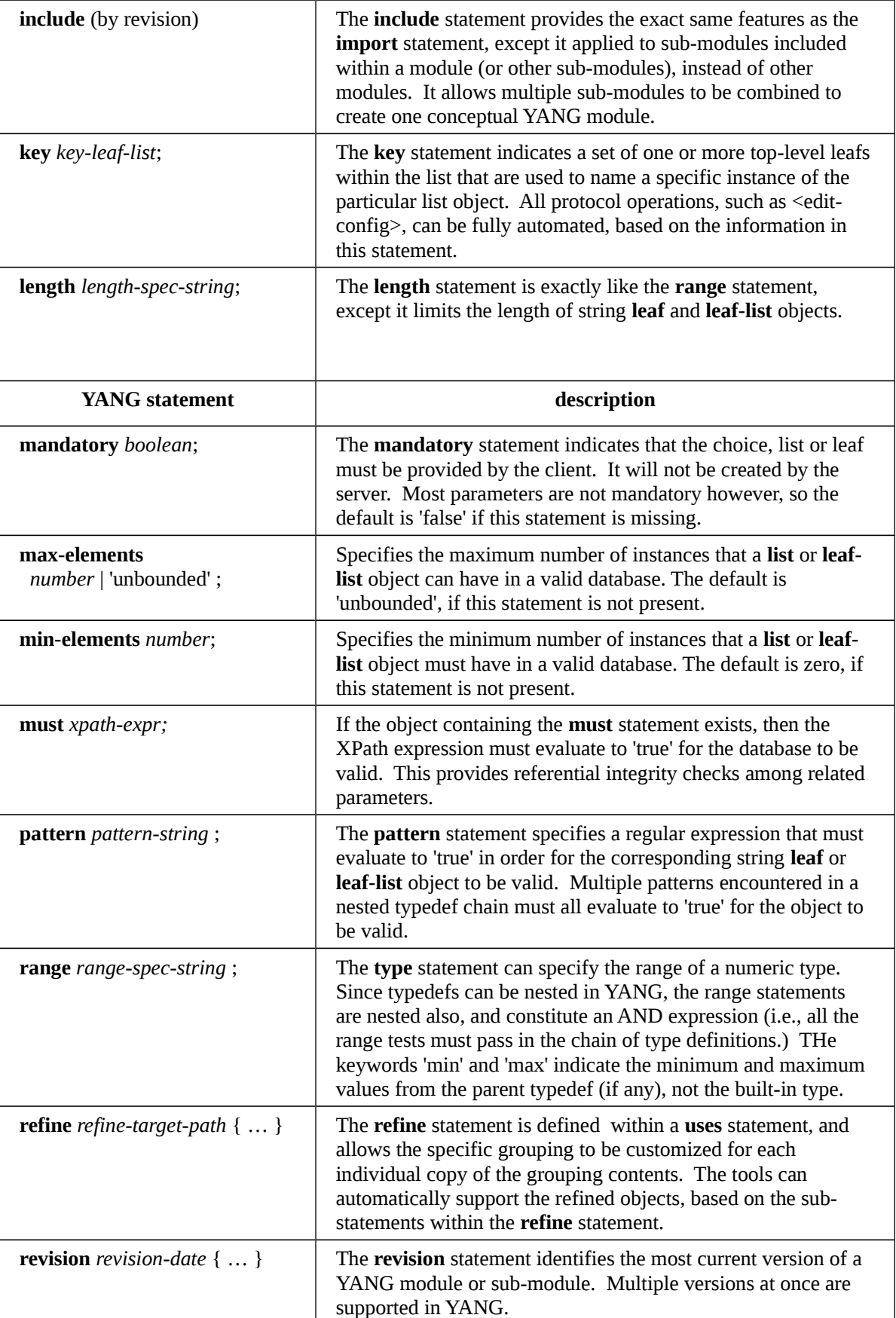

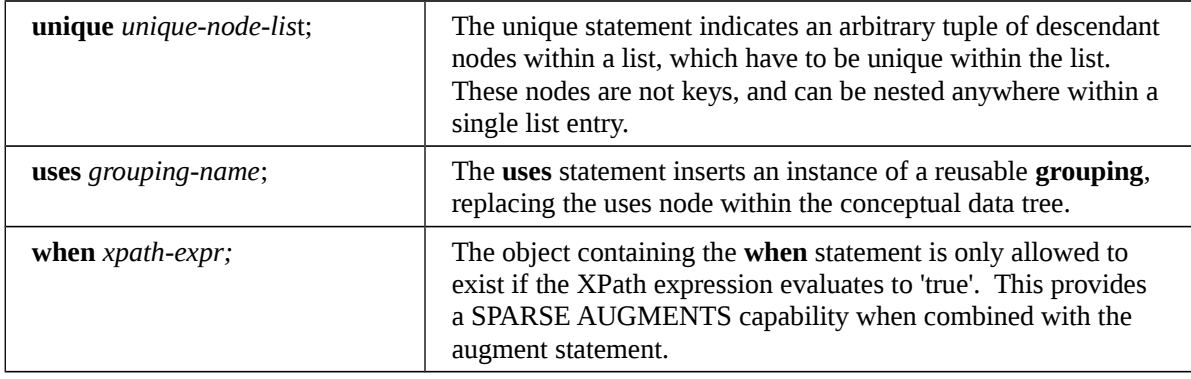

# <span id="page-20-0"></span>**3.1.4 YANG Language Extensions**

There are several YANG extensions that are supported by YumaPro. They are all defined in the YANG file named **yumancx.yang**. They are used to 'tag' YANG definitions for some sort of automatic processing by YumaPro programs. Extensions are position-sensitive, and if not used in the proper context, they will be ignored. A YANG extension statement must be defined (somewhere) for every extension used in a YANG file, or an error will be occur.

Most of these extensions apply to **netconfd-pro** server behavior, but not all of them. For example, the **ncx:hidden** extension will prevent **yangcli-pro** from displaying help for an object containing this extension. Also, **yangdump-pro** will skip this object in HTML output mode.

The following table describes the supported YANG language extensions. All other YANG extension statements will be ignored by YumaPro, if encountered in a YANG file:

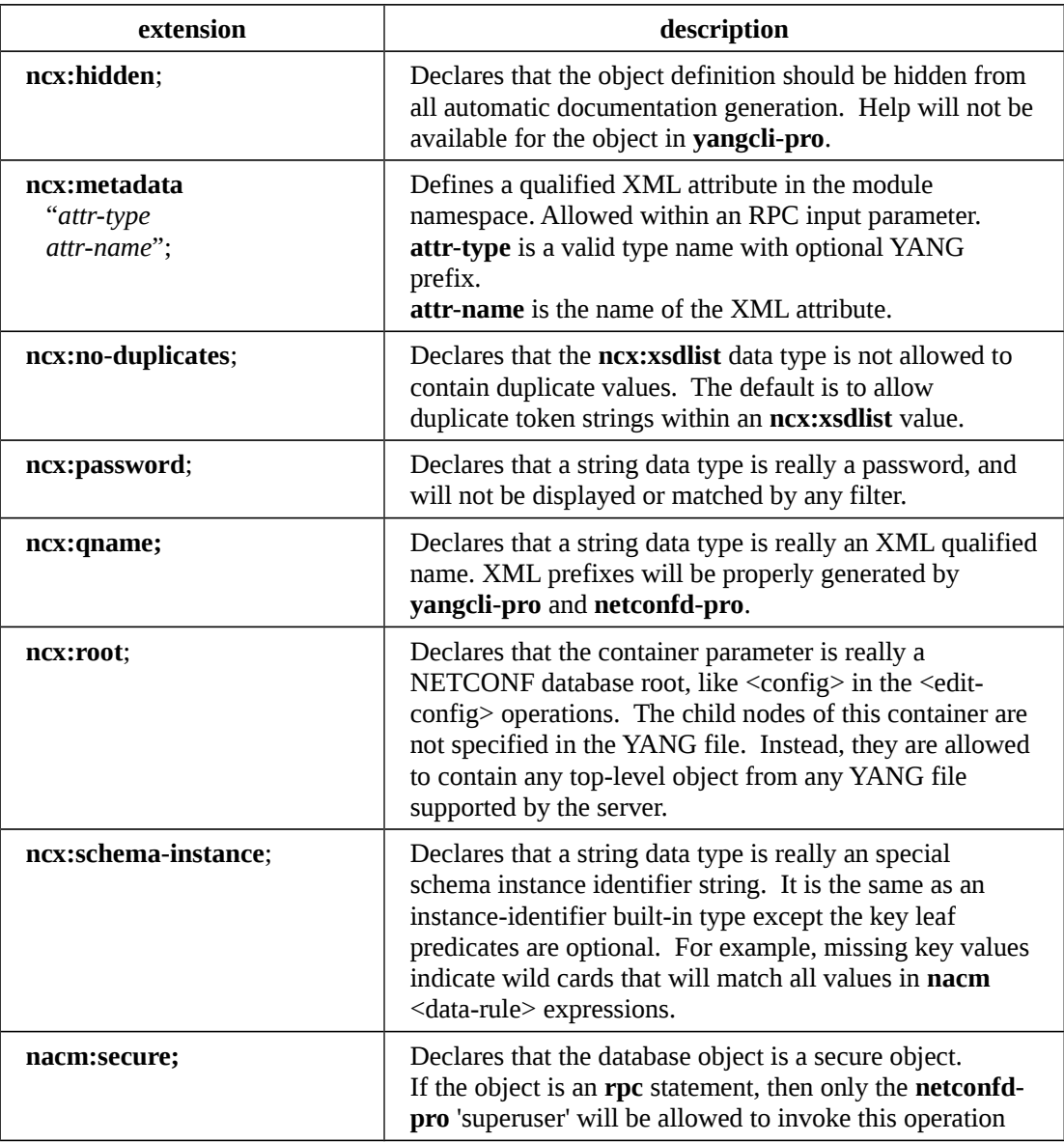

#### **YANG Language Extensions**

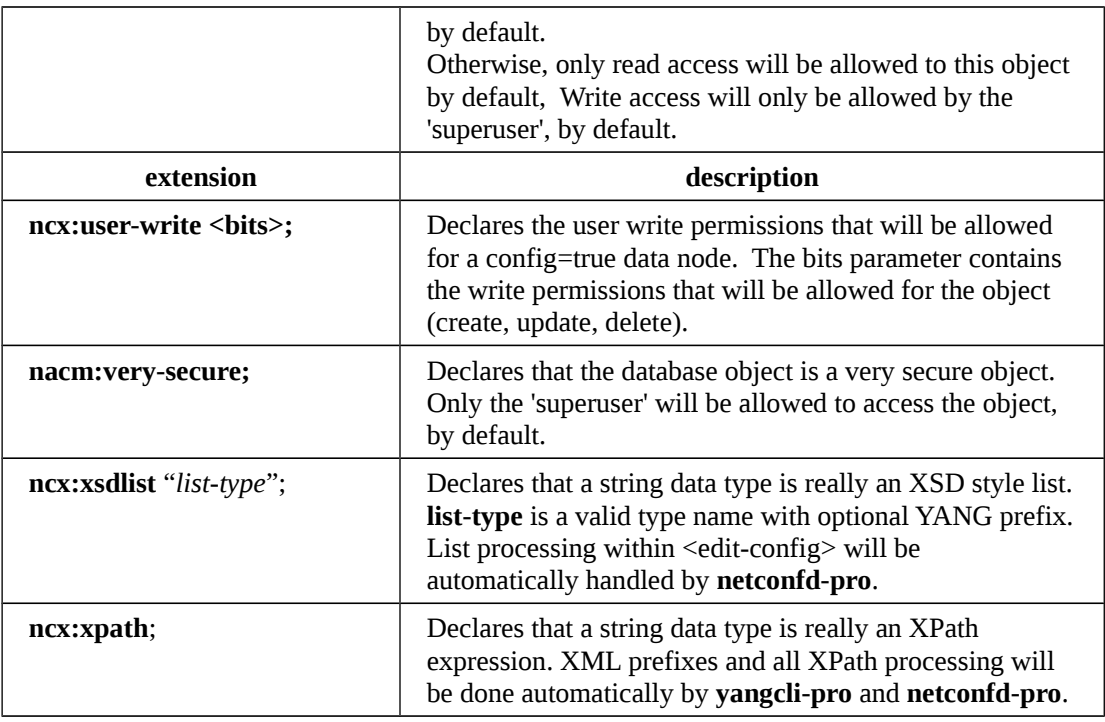

# <span id="page-21-0"></span>**3.1.5 YANG Compiler**

The YumaPro programs all use the same centralized YANG language parser.

The complete YANG language is supported, as defined in RFC 6020. The file naming conventions defined in this specification must be used, along with all the language definition rules.

Definitions can be contained in modules and/or sub-modules.

Any number of revisions of a module or submodule can be used concurrently, The **import-by-revision** and **include-byrevision** features of YANG are fully supported, Refer to the section 'Searching for Files' for more details.

All extension usage within YANG files is supported and saved. The application data is available to all YumaPro programs, including netconfd-pro server instrumentation. Refer to the 'YANG User Guide' for details on writing YANG files and using the extensions built into YumaPro.

Note: The **smidump** is not part of YumaPro, but it can be utilized to convert MIB modules written in SMIv2 into YANG modules, which can then be implemented in **netconfd-pro**, and managed with **yangcli-pro**. The freely available **libsmi** library contains the **smidump** program.

# <span id="page-22-0"></span>**3.1.6 YANG Module Library**

The central system component is the set of YANG data model modules which define all available management information. This set of modules is expected to grow over time, and there is usually a high degree of reuse and inter-dependence between the modules.

YANG modules can import other modules to reuse any definitions, and to augment objects in other modules. Each module represents one unique XML namespace used within the NETCONF protocol. A module can be partitioned into any number of submodules, each in a separate YANG file. The submodules are conceptually combined, and only the entire module is accessible to other modules.

#### **Directory Layout**

YumaPro can utilize several directories to store files used during operation. By default, a 'root' directory and all of its subdirectories are searched for these files. Several different roots can be searched. Generally, there is one centralized root (YUMAPRO\_INSTALL) shared by all users, and one or more 'project' roots (YUMAPRO\_HOME), which can be shared but may belong to a single user.

The YumaPro programs need to find and store the following types of files during operations:

- YANG modules and submodules (\*.yang):
- XML and text data files (usually \*.txt or \*.xml)
- command scripts for **yangcli-pro**
- command-line-history file for **yangcli-pro**

The search paths used to find these files are discussed in detail in the System Configuration section.

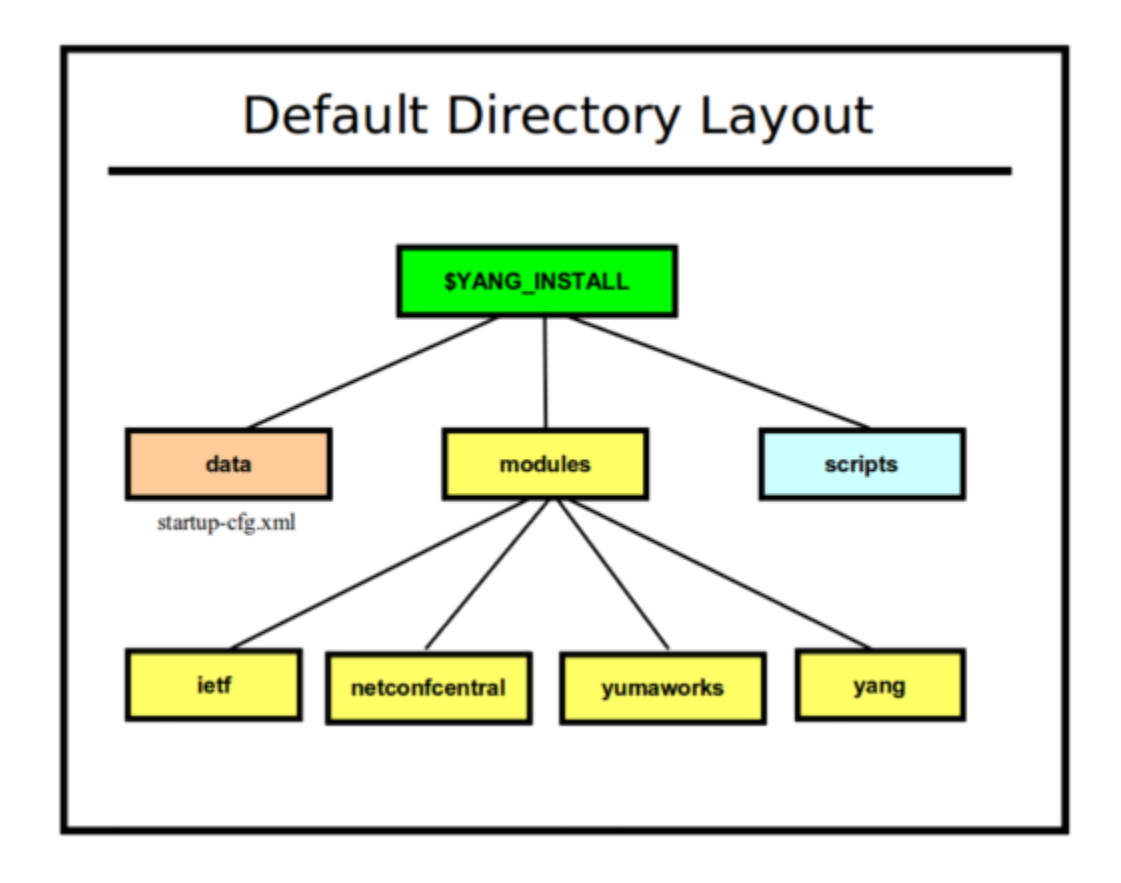

#### **Module Revisions**

 YANG has extensive module lifecycle support. Each module or submodule has a revision date, and multiple revisions of the same module or submodule may be used at once within the same server.

The YANG module repository is the authoritative source of common management information for the **netconfd-pro** server. However, different platform implementations of the same data model need to be 'adjusted' slightly to reflect differences in the feature support available on each platform.

YumaPro has an extensive set of mechanisms to automate the maintenance of these platform-specific 'special requirements'. A single YANG module (plus 'patches' and deviations as needed for each platform) can be published, instead of a separate version of the YANG module for each platform.

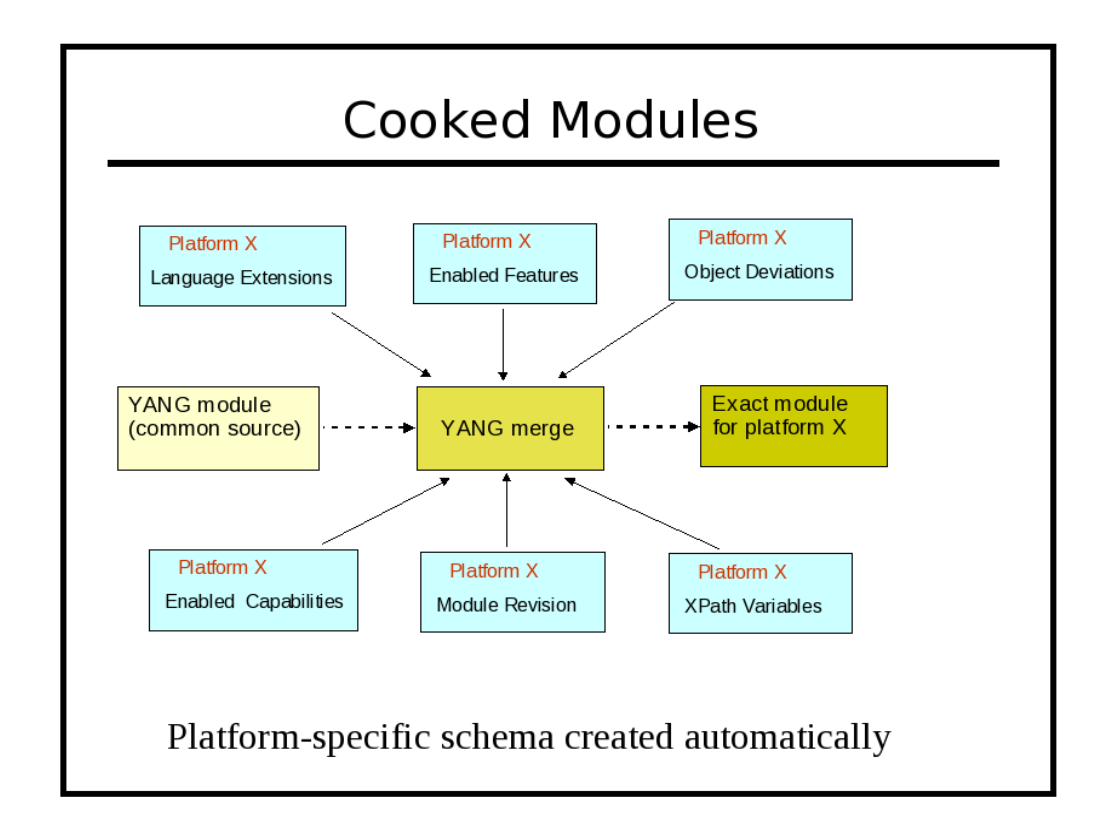

# **Module Naming Conventions**

YANG module names are usually lower-case. Hyphen (-), underscore  $\Box$  and period (.) characters are allowed, after the first character, which must be a letter. It is suggested that only the at sign  $(Q)$  character be used as a separator between module name string components. YANG files must use the suffix '.yang'. YIN files must use the suffix 'yin'.

There are two forms of YANG file names: with and without a revision date.

#### **module.yang**

ietf-netconf-monitoring.yang (no revision or unspecified revision)

#### **module@revision-date.yang**

ietf-netconf-monitoring@2009-04-17.yang (must be the 2009-04-17 version)

These naming conventions are important when YumaPro needs to resolve an 'import' or 'include' statement in a YANG file. Refer to section 4.2 for more details on YANG module search paths and the 'import-by-revision' feature of YANG.

# <span id="page-25-0"></span>**3.1.7 YANG Files**

YANG modules and submodules are text files encoded in UTF-8. . There is also an alternate XML encoding called YIN. Sometimes the term YANG module is used to refer to the conceptual module, whether it is encoded in YANG format or YIN format.

All YumaPro Tools programs will accept either encoding format, however line and column numbers are not correct in log messages for YIN encoded modules. Instead, each XML node is given a monotonically increasing value, and the XML document order is used instead of line numbers in error/warning messages for YIN files. The column number is always '1' for YIN files.

A module can be validated and checked for possible programming mistakes, by using the **yangdump-pro** program. Many 'reports' can also be generated:

- exported symbols (--exports)
- imported modules (--dependencies)
- object identifiers (--identifiers)

The **yangdump-pro** program is also used to generate other files, derived from the YANG content:

- **XML Schema Document (XSD)**: extends the NETCONF XSD with the YANG content layer definitions (- format=xsd)
- **HTML** <div> or full file output: hyper-linked, color-coded formatting of YANG modules to support netconfcentral or other WEB-based documentation system. There are several options for configuring the output, and all formatting is done with Cascading style-sheets (CSS) (--format=html)
- **netconf-central** documentation SQL database input file: supports the automated online documentation of YANG content (--format=sqldb). Refer to the netconfcentral.sql file for details on this output, in the Developer Manual.
- **server instrumentation code-stubs**: the instrumentation callback functions, used in **netconfd-pro** for activating specific YANG content, can be generated. This procedure is described in more detail in the Developer Manual.
- **canonical YANG**: a YANG file can be reformatted so all statements are indented uniformly, and always appear in the same order. Objects maked as hidden (see the 'hidden' extension in yuma-ncx.yang) will not be generated. (- format=yang)
- **copy-YANG-and-set-name:** A YANG module can be validated and then copied (if no errors) to another location, adding the revision-date to the file name. (--format=copy)

### <span id="page-25-1"></span>**3.1.8 NETCONF Managers**

The NETCONF client is an application that initiates and utilizes NETCONF sessions to control and monitor a NETCONF server.

YumaPro includes the **yangcli-pro** application for this purpose. It can be used as a stand-alone tool with any NETCONF server.

#### <span id="page-25-2"></span>**3.1.9 NETCONF Servers**

The NETCONF server is a server application that is always running on the managed device. It listens for NETCONF session requests from a NETCONF client, and allows specific users to access specific subsets of the available content (operations, database access, and notifications). It processes all incoming protocol operation requests from the client, and insulates all the instrumentation code from these protocol operations.

YumaPro includes the **netconfd-pro** application for this purpose. It can be run on several different platforms, or easily adapted to embedded platforms.

# <span id="page-26-0"></span>**4 System Configuration**

The YumaPro programs use YANG to define its configuration parameters.

The 'ncx:cli' extension is used within a container with the same name as the program to define all CLI parameters. Some parameters are shared (see yuma-app-common.yang), so they are not located directly in the container.

```
container yangcli-pro {
      ncx:cli;
      // yangcli-pro CLI parameters defined as choices and leafs 
           here
}
```
The following YANG modules are provided, which contain all the configuration parameters for YumaPro:

- **yuma-types.yang**: contains common data types used in the YumaPro applications
- **yuma-app-common.yang**: contains common CLI parameters used in all YumaPro applications
- **yuma-ncx.yang:** contains YANG extensions used in any YANG module, including YumaPro application modules
- **yangdump-pro.yang:** configuration parameters for the **yangdump-pro** application
- **yangdiff-pro.yang**: configuration parameters for the **yangdiff-pro** application
- **yangcli-pro.yang**: configuration parameters and local commands for the **yangcli-pro** application
- **netconfd-pro.yang**: configuration parameters for the **netconfd-pro** server

Note:

- The **netconf-subsystem-pro** program does not have any configuration parameters at this time, so there is no YANG file defined for it.
- The **openssh** SSH server is configured separately, using the **sshd\_config** file.
- The **libtecla** library, used by the yangcli-pro program for command line editing support, has its own configuration file **~/.tecla**, to override the default (emacs) editing key assignments.

YumaPro applications can accept configuration parameters from 3 sources, checked in the following order:

- 1. environment variables
- 2. command line parameters
- 3. configuration file

# <span id="page-27-0"></span>**4.1 Environment Variables**

The YumaPro programs utilize system environment variables to customize and simplify configuration and operation of the programs.

These environment variables typically specify file search paths or default directory locations.

The following environment variables are used within YumaPro:

- HOME
- YUMAPRO\_HOME
- YUMAPRO\_INSTALL
- YUMAPRO\_MODPATH
- YUMAPRO\_LOADPATH
- YUMAPRO\_DATAPATH
- YUMAPRO\_RUNPATH

### <span id="page-27-1"></span>**4.1.1 \$HOME**

The **\$HOME** environment variable contains the directory specification of the user's home directory, and is expected to be set by the system shell before use. The YumaPro programs expect (by default) that sub-directories and files contained in this directory will be readable and writable.

Default value: none

CLI override: none

C shell example:

setenv HOME /home/andy

Bash shell example:

export HOME=/home/andy

# <span id="page-28-0"></span>**4.1.2 \$YUMAPRO\_HOME**

The **\$YUMAPRO\_HOME** environment variable contains the directory specification of the current YumaPro project root directory. This is the path to the 'netconf' directory, within a YumaPro source tree.

Default value: none

CLI override: --yuma-home

CLI example:

--yuma-home=/home/andy/swdev/yumapro/trunk/netconf

C shell example:

setenv YUMAPRO\_HOME /home/andy/swdev/yumapro/trunk/netconf

Bash shell example:

export YUMAPRO\_HOME=/home/andy/swdev/yumapro/trunk/netconf

# <span id="page-29-0"></span>**4.1.3 \$YUMAPRO\_INSTALL**

The **\$YUMAPRO\_INSTALL** environment variable contains the directory specification of the YumaPro installation root directory.

Default value: /usr/share/yumapro

CLI override: none

C shell example:

setenv YUMAPRO\_INSTALL /sw/yumapro

Bash shell example:

export YUMAPRO\_INSTALL=/sw/yumapro

# <span id="page-30-0"></span>**4.1.4 \$YUMAPRO\_MODPATH**

The **\$YUMAPRO\_MODPATH** environment variable contains a list of directory specifications that should be searched (in order) to find YANG or YIN modules and submodules. It can be used to extend the search path beyond the default locations.

The syntax for this parameter is a string containing the desired directory paths, separated by colon (:) characters. If the trailing forward slash (/) character is missing, then it will be added when searching for files.

By default, each entire directory and all its sub-directory contents will be searched for the requested file. This can be overridden with the **--subdirs** parameter. Refer to the Command Line Parameter Reference for more details. If **--subdirs=false** is used, then only the specified directory will be searched instead.

Note: This parameter specifies the exact directory locations when searching for files. This is different than the **\$HOME**, **\$YUMAPRO\_HOME**, and **\$YUMAPRO\_INSTALL** environment variables, which specify a YumaPro root directory.

Default value: none

CLI override: **--modpath**

CLI example:

--modpath="\$HOME/modules2:/usr/local/modules"

C shell example:

setenv YUMAPRO MODPATH "\$HOME/modules2:/usr/local/modules"

Bash shell example:

export YUMAPRO\_MODPATH="\$HOME/modules2:/usr/local/modules"

# <span id="page-31-0"></span>**4.1.5 \$YUMAPRO\_LOADPATH**

The **\$YUMAPRO\_LOADPATH** environment variable contains a list of directory specifications that should be searched (in order) to load YANG or YIN modules into the server. It is supported by netconfd-pro only. It can be used to simplify loading of YANG modules.

The syntax for this parameter is a string containing the desired directory paths, separated by colon (:) characters. If the trailing forward slash (/) character is missing, then it will be added when searching for files.

By default, each entire directory and all its sub-directory contents will be searched for the requested file. This can be overridden with the **--subdirs** parameter. Refer to the Command Line Parameter Reference for more details. If **--subdirs=false** is used, then only the specified directory will be searched instead.

Note: This parameter specifies the exact directory locations when searching for files. This is different than the **\$HOME**, **\$YUMAPRO\_HOME**, and **\$YUMAPRO\_INSTALL** environment variables, which specify a YumaPro root directory.

Default value: none

CLI override: --loadpath

CLI example:

--loadpath="\$HOME/modules2"

C shell example:

setenv YUMAPRO LOADPATH "\$HOME/modules2"

Bash shell example:

export YUMAPRO\_LOADPATH="\$HOME/modules2"

# <span id="page-32-0"></span>**4.1.6 \$YUMAPRO\_DATAPATH**

The **\$YUMAPRO\_DATAPATH** environment variable contains a list of directory specifications that should be searched (in order) to find data files used by YumaPro applications. It can be used to extend the search path beyond the default locations.

Data files used by the **yangcli-pro** program are affected by this environment variable.

The location where the **netconfd-pro** program keeps the file **startup-cfg.xml** is also affected by this environment variable. This file contains the contents of the non-volatile <startup> database, which is loaded into the <running> database when the server boots.

The syntax for this parameter is a string containing the desired directory paths, separated by colon (:) characters. If the trailing forward slash (/) character is missing, then it will be added when searching for files.

By default, each entire directory and all its sub-directory contents will be searched for the requested file. This can be overridden with the **--subdirs** parameter. Refer to the Command Line Parameter Reference for more details. If **– subdirs=false** is used, then only the specified directory will be searched instead.

Note: This parameter specifies the exact directory locations when searching for files. This is different than the **\$HOME**, **\$YUMAPRO\_HOME**, and **\$YUMAPRO\_INSTALL** environment variables, which specify a YumaPro root directory.

Default value: none CLI override: --datapath CLI example:

--datapath="\$HOME/mydata:\$HOME/project1/data"

C shell example:

setenv YUMAPRO DATAPATH "\$HOME/mydata:\$HOME/project1/data"

Bash shell example:

export YUMAPRO\_DATAPATH="\$HOME/mydata:\$HOME/project1/data"

### YumaPro User Manual

# <span id="page-33-0"></span>**4.1.7 \$YUMAPRO\_RUNPATH**

The **\$YUMAPRO\_RUNPATH** environment variable contains a list of directory specifications that should be searched (in order) to find script files used by YumaPro applications. It can be used to extend the search path beyond the default locations.

Script files used by the **yangcli-pro** program are affected by this environment variable.

The syntax for this parameter is a string containing the desired directory paths, separated by colon (:) characters. If the trailing forward slash (/) character is missing, then it will be added when searching for files.

By default, each entire directory and all its sub-directory contents will be searched for the requested file. This can be overridden with the **--subdirs** parameter. Refer to the Command Line Parameter Reference for more details. If **--subdirs=false** is used, then only the specified directory will be searched instead.

Note: This parameter specifies the exact directory locations when searching for files. This is different than the **\$HOME**, **\$YUMAPRO\_HOME**, and **\$YUMAPRO\_INSTALL** environment variables, which specify a YumaPro root directory.

Default value: none

CLI override: --runpath

CLI example:

--runpath="\$HOME/scripts:/usr/local/scripts"

C shell example:

setenv YUMAPRO RUNPATH "\$HOME/scripts:/usr/local/scripts"

Bash shell example:

export YUMAPRO\_RUNPATH="\$HOME/scripts:/usr/local/scripts"

# <span id="page-34-0"></span>**4.2 Searching for Files**

All YumaPro programs search for YANG and other files in the same manner, using the same configuration parameters. The current working directory is included in this search path, so it is important to consider the directory in which a YumaPro program is invoked. The search ends as soon as a suitable matching file is found.

There are two types of module searches:

- 1. searches on behalf of configuration parameters
- 2. searches on behalf of YANG import or include statements

The first term in a path specification may contain special character sequences:

• If the first character is the forward slash ('/'), then the entire path specification is used as an absolute path specification.

/usr/share/yang/modules

• If the first character is not the forward slash ('/'), and no special characters are found instead, then the entire path specification is used as an relative path specification, starting from the current working directory.

```
 ../more-modules/test7.yang
 ./this-dir/my-module.yang
 testmodule.yang
 old-modules/version7/
```
If the first character is the tilde  $(\sim')$  character, followed by the forward slash  $(\prime')$  character, then the file search will start in the current user's \$HOME directory .

~/modules/test/test.yang

If the first character is the tilde (' $\sim$ ') character, followed by a user name, and then the forward slash ('/') character, then the file search will start in the specified user's \$HOME directory . If the user is unknown, then the path specification is invalid.

> ~andy/modules/test/test.yang ~fred/scripts

### YumaPro User Manual

• If the first character is the dollar sign ('\$') character, followed by an environment variable name, and then the forward slash ('/') character, then the file search will start in the directory indicated by the contents of the environment variable. If the variable is unknown, or its contents do not represent a valid directory location, then the path specification is invalid.

> \$WORKDIR/tests/test-all-interfaces \$YUMAPRO\_HOME/data/startup-cfg.xml

Note: Whenever YumaPro searches a directory, it checks for the expected file type, but ignores the following:

- all files and sub-directories that begin with the period (.) character
- any directory named 'CVS'
- symbolic links for regular files

The following environment variables affect file searches:

- \$HOME
- \$YUMAPRO\_HOME
- \$YUMAPRO\_MODPATH
- \$YUMAPRO\_LOADPATH
- \$YUMAPRO\_DATAPATH
- \$YUMAPRO\_RUNPATH

The following configuration parameters affect file searches:

- --yuma-home
- --modpath
- --loadpath
- --datapath
- --runpath
- --subdirs

# <span id="page-36-0"></span>**4.2.1 YumaPro Work Directory**

There is a directory (**\$HOME/.yumapro**) created by **yangcli-pro** or **netconfd-pro** for data files and temporary files. It is called **.yumapro**, and it is created in the users home directory, if the **\$HOME** environment variable is defined.

This directory will be used as the default location to save the **startup-cfg.xm**l file by **netconfd-pro**, if no startup file is specified in the CLI parameters, and no existing startup file is found in the data file search path.

This directory is also used as the default location to store the **.yangcli-pro\_history** file for **yangcli-pro** command line history recall.

The **\$HOME/.yumapro/tmp** directory is used by **yangcli-pro** to create session-specific sub-directories where all the YANG modules from the server for the current session are stored. If the **--autoload=false** parameter is used, then these temporary directories will not be created by **yangcli-pro**.

### <span id="page-36-1"></span>**4.2.2 Parameter Searches**

A parameter search is started on behalf of a CLI parameter, such as the --**module** parameter, used by the **yangdump-pro**  program. A search of this type can include directory path and file extension in the search parameter. If a filename with a file extension (must be '.yang') is given, then only that exact file will be checked. The current working directory will be used in this case, if no directory path (or a relative directory path) is provided.

```
--module=test.yang
--module=../more-modules/test3@2009-04-01.yang
```
If the exact filename is not found, then the search failed.

If a parameter based search does not have any directory path or file extension fields present, then a parameter search is the same as an import/include search.

# <span id="page-37-0"></span>**4.2.3 Import/Include Searches**

An import or include search is started on behalf of a YANG 'import' or 'include' statement. A search of this type includes only the module or submodule name, with no directory or file extension present. An optional 'revision-date' statement can be used in YANG, which means only a version of the YANG file with that exact current revision date will be used.

There are separate search algorithms, depending on whether the revision-date is used in the YANG import or include statement, and whether the imported or included module has a current revision statement.

#### **Mode 1: import-by-revision**

In this example, an import statement is causing a search for a module named 'foo' with a revision date of '2009-01-15'.

If a revision-date is used in the import or include statement, then the module search path will be checked as follows:

First, find a file with the same revision-date in the file name:

```
import foo {
     revision-date "2009-01-15";
     prefix foo;
}
```
If the file 'foo.2009-01-15.yang' is found, and the current revision statement in the module is equal to '2009-01-15', then the search is successfully terminated.

```
// file foo.2009-01-15.yang
module foo {
     namespace "http://example.com/ns/foo";
     prefix foo;
     // rest of header follows
     revision 2009-01-15 {
          description "Initial version.";
     }
     // rest of module follows
}
```
If the file is not found, or the most current revision date is not correct, then the module search is repeated for 'foo.yang'. If the file 'foo.yang' is found, and the current revision statement in the module is equal to '2009-01-15', then the search is successfully terminated.

```
// file foo.yang
module foo {
     namespace "http://example.com/ns/foo";
     prefix foo;
```

```
 // rest of header follows
     revision 2009-01-15 {
          description "Initial version.";
     }
     // rest of module follows
}
```
If the file is not found, or the most current revision date is not correct, then the module search failed.

#### **Mode 2: import any revision**

If no file name with the specified revision-date value is found, then the module search path is checked for a file with no revision-date in the file name:

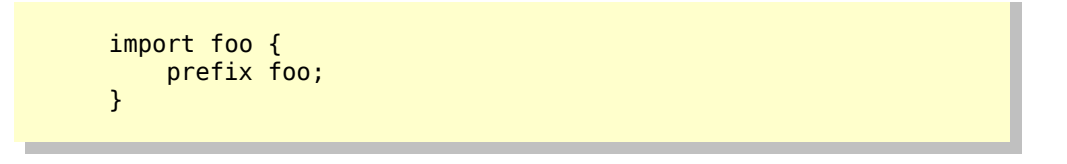

If the file 'foo.yang' is found, then it is used, regardless of the most current revision date (if any) found in the module. If it is not found then the module search failed.

Note: The first instance of 'foo.yang' in the module search path will be used, even if a more current version is available, later in the search path.

### <span id="page-39-0"></span>**4.2.4 File Search Paths**

YumaPro uses configurable search paths to find the various files that are needed during operation.

#### **Module Search Path**

• If the module parameter is specified with a path or file suffix, the that filespec is tried, relative to the current working directory. If it is not found, or not the correct revision date, then the search terminates in failure.

--module=../test.yang

If the module is specified without any path or file extension fields, then the module search path is checked, in order. The first step which produces a match terminates the search successfully. If all steps are exhauted and no match is found then the search terminates in failure.

--module=foo

- 1. The current working directory is checked. No sub-directories are checked, if any are present.
- 2. Each directory specified in the **\$YUMAPRO\_LOADPATH** environment variable, or set with the **–loadpath** configuration parameter, is checked.
	- 1. If the **–-subdirs=false** parameter is set, then only each top-level directory will be checked. If it is not set, then sub-directories will be searched.
- 3. Each directory specified in the **\$YUMAPRO\_MODPATH** environment variable, or set with the **–modpath** configuration parameter, is checked.
	- If the **–-subdirs=false** parameter is set, then only each top-level directory will be checked. If it is not set, then sub-directories will be searched.
- 4. The **\$HOME/modules** directory is checked.
	- If the **–-subdirs=false** parameter is set, then only each top-level directory will be checked. If it is not set, then sub-directories will be searched.
- 5. The **\$YUMAPRO\_HOME/modules** directory is checked.
	- If the **–-subdirs=false** parameter is set, then only each top-level directory will be checked. If it is not set, then sub-directories will be searched.
- 6. The **\$YUMAPRO\_INSTALL/modules** directory is checked.
	- If the **–-subdirs=fasle** parameter is set, then only each top-level directory will be checked. If it is not set, then sub-directories will be searched.

#### **Data Search Path**

YumaPro programs can store data used during operation.

### YumaPro User Manual

An example of a data file is the startup configuration file used by **netconfd-pro**, usually called **startup-cfg.xml.**

- 1. If the file name has an absolute path specification, then that exact file location is tried. If no match is found, then the search will terminate in failure.
- 2. Each directory specified in the **\$YUMAPRO\_DATAPATH** environment variable, or set with the **–datapath** configuration parameter, is checked.
	- 1. If the **–-subdirs=false** parameter is set, then only each top-level directory will be checked. If it is not set, then sub-directories will be searched.
- 3. The current working directory is checked. No sub-directories are checked, if any are present
- 4. The **\$HOME/data** directory is checked.
	- 1. If the **–-subdirs=false** parameter is set, then only each top-level directory will be checked. If it is not set, then sub-directories will be searched.
- 5. The **\$YUMAPRO\_HOME/data** directory is checked.
	- 1. If the **–-subdirs=false** parameter is set, then only each top-level directory will be checked. If it is not set, then sub-directories will be searched.
- 6. The **\$HOME/.yumapro** directory is checked.
- 7. The **\$YUMAPRO\_INSTALL/data** directory is checked.
	- 1. If the **–-subdirs=false** parameter is set, then only each top-level directory will be checked. If it is not set, then sub-directories will be searched.
- 8. The **/usr/share/yumapro/data** directory is checked.
	- 1. If the **–-subdirs=false** parameter is set, then only each top-level directory will be checked. If it is not set, then sub-directories will be searched.
- 9. The **/etc/yumapro** directory is checked.

#### **Script Search Path**

The **yangcli-pro** program can store script files used during operation.

- 1. If the file name has an absolute path specification, then that exact file location is tried. If no match is found, then the search will terminate in failure.
- 2. The current working directory is checked. No sub-directories are checked, if any are present.
- 3. Each directory specified in the **\$YUMAPRO\_RUNPATH** environment variable, or set with the **–runpath** configuration parameter, is checked.
	- If the **–-subdirs=false** parameter is set, then only each top-level directory will be checked. If it is not set, then sub-directories will be searched.
- 2. The **\$HOME/scripts** directory is checked.
	- If the **–-subdirs=false** parameter is set, then only each top-level directory will be checked. If it is not set, then sub-directories will be searched.
- 3. The **\$YUMAPRO\_HOME/scripts** directory is checked.
	- If the **–-subdirs=false** parameter is set, then only each top-level directory will be checked. If it is not set, then sub-directories will be searched.
- 4. The **\$YUMAPRO\_INSTALL/scripts** directory is checked.
	- If the **–-subdirs=false** parameter is set, then only each top-level directory will be checked. If it is not set, then sub-directories will be searched.

# <span id="page-41-0"></span>**4.3 Configuration Files**

The YumaPro program configuration parameters can be stored in text or XML files.

The **-–config** parameter is used to specify that configuration parameters should be retrieved from a file instead of the command line.

Any other configuration parameter (except **--config**) can be stored in a configuration file used for program input.

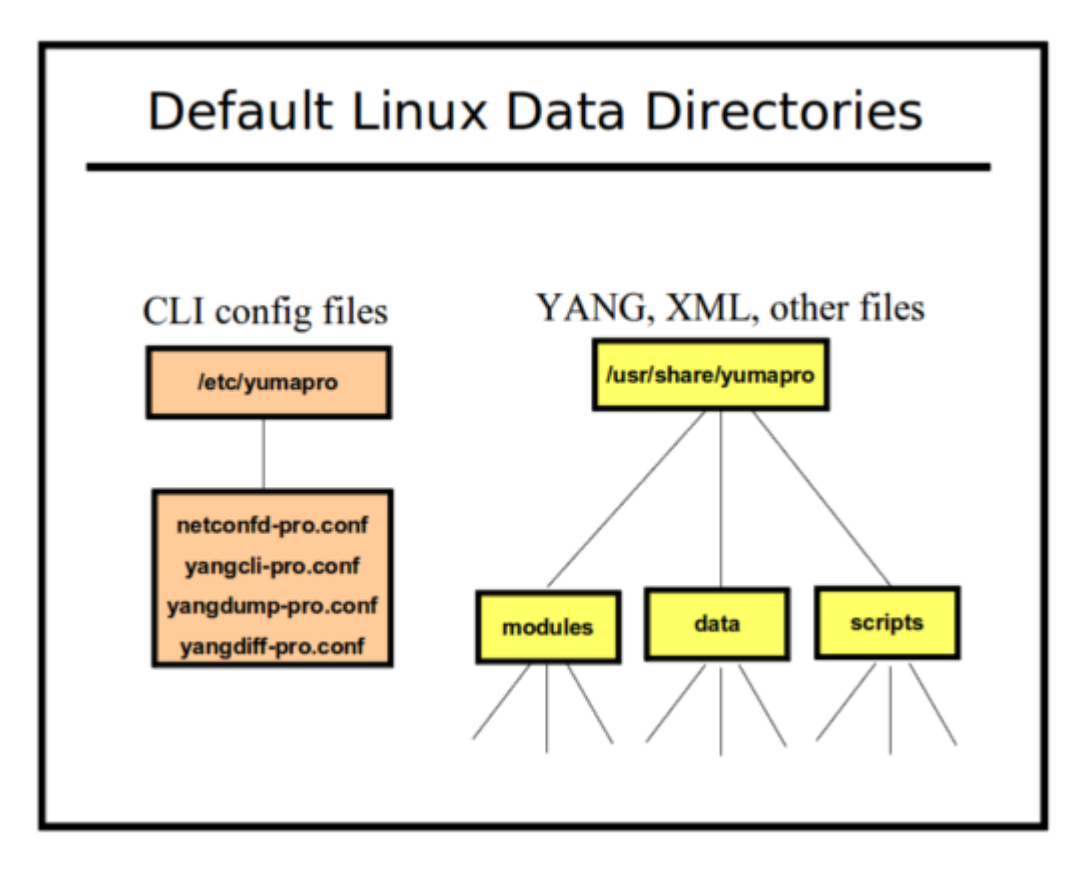

## <span id="page-42-0"></span>**4.3.1 XML Configuration Files**

The XML format for these files follows the structure of the NETCONF <config> element. Each parameter is stored within a container identifying the application which it is being configured. The **netconfd-pro** stores its non-volatile <startup> database in this format. XML configuration file contents can appear in any order.

The following configuration parameters affect the generation and display of XML configuration files by **netconfd-pro**:

- --indent
- --with-defaults

The following configuration parameter affects the location of XML configuration files by **netconfd-pro**:

- --datapath
- \$YUMAPRO\_DATAPATH environment variable

Note : The IETF may standardize this container format soon. Do not rely on the top-level namespace URI. Any top-level element name <config>, in any namespace (even none), should be expected to contain a complete NETCONF database, or a subset of a NETCONF database.

The following example show some database objects from the NETCONF Access Control Model (yuma-nacm.yang), in XML configuration file format.

// file startup-cfg.xml

```
<?xml version="1.0" encoding="UTF-8"?>
<nd:config xmlns:nd="http://netconfcentral.org/ns/netconfd-pro">
    <nacm:nacm xmlns:nacm="http://netconfcentral.org/ns/yuma-nacm">
      <nacm:groups>
         <nacm:group>
             <nacm:groupIdentity>nacm:admin</nacm:groupIdentity>
             <nacm:userName>andy</nacm:userName>
             <nacm:userName>fred</nacm:userName>
             <nacm:userName>barney</nacm:userName>
          </nacm:group>
       </nacm:groups>
      <nacm:rules>
          <nacm:moduleRule>
             <nacm:moduleName>netconf</nacm:moduleName>
             <nacm:allowed-rights>read write exec</nacm:allowed-rights>
             <nacm:allowed-group>nacm:admin</nacm:allowed-group>
          </nacm:moduleRule>
       </nacm:rules>
    </nacm:nacm>
</nd:config>
```
### <span id="page-43-0"></span>**4.3.2 Text Configuration Files**

The YumaPro text configuration file format is based on some common Unix .conf file formats:

• A hash mark until EOLN is treated as a comment

```
# this is a comment<br>log-level info
                          # this is also a comment
```
- All text is case-sensitive
- Whitespace before or within a line is not significant
- The 'end a line' (EOLN) character ('\n') is used to end a command, so whitespace at the end of a line is significant.
- To enter a command on multiple lines, use an escaped EOLN (backslash-EOLN) for all but the last line

```
this is a command line
this is the start \
of a long \
three line command
this is a new command
```
• A YANG container parameter is represented by the container name, followed by a left curly brace ('{'), zero or more child nodes, and then a right curly brace ('}').

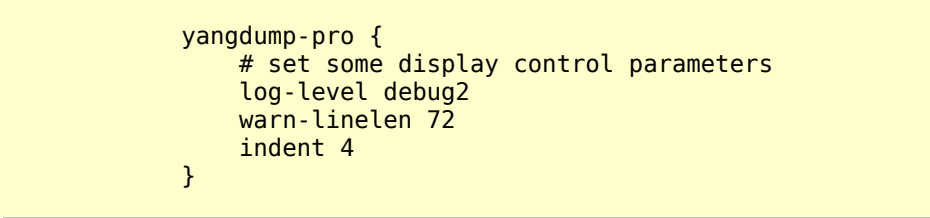

• A YANG list parameter is represented by the list name, followed by a whitespace separated sequence of key leaf values, followed by a left curly brace ('{'), zero or more child nodes, and then a right curly brace ('}').

```
ifStackEntry 11 42 {
      # the key leafs will also printed here
      ifStackHigherLayer 11
      ifStackLowerLayer 42
      ifStackStatus active
}
```
- Configuration files which are used with command line parameters may include program parameters for multiple applications.
	- Only the top-level container that matches the name of the program will be used.
	- Any other top-level containers will be ignored
	- Only the first instance of the desired program container will be used. Any additional containers will be ignored.

```
// test.conf
yangdump-pro {
      # common yangdump-pro parameters here
}
yangdiff-pro { 
      # common yangdiff-pro parameters here
}
```
- Configuration file parameters can appear in any order. Only list index strings need to appear in their defined order.
- The following configuration parameters affect generation and display of text configuration files
	- --indent
	- --with-defaults
	- --display-mode

# <span id="page-45-0"></span>**4.4 Logging**

All YumaPro programs are capable of generating informational messages of various kinds. By default, these will be directed to STDOUT. With the addition of specific startup parameters, the output may instead be directed to either a file, or to a "syslog" or vendor-specific daemon (if configured on the local system). Depending on the exact set of parameters specified, varying output may be directed to a combination of these "streams".

Message types include error, warning, general information, and debugging related detail.

The following "levels" are defined (in order from "lowest" to "highest"):

- **error**
- **warn**
- **info**
- **debug**
- **debug2** (more detailed)
- **debug3** (even more detailed)
- **debug4** (most detailed)

These keywords may be specified to the **log-level** command, either via the command line (see bootstrap CLI below) or the config file:

- **--log-level=debug** (command line)
- **log-level debug** (config file)

By default, without any explicit configuration, all programs use "**info**" as the log level. The log level values are "ordered" and "cumulative", meaning that log messages will be generated at all levels up to and including the specified level. For example, if **--log-level=debug** is specified on the command line, error, warning, info and debug level messages will be output. Debug2, debug3, and debug4 level messages will be suppressed.

Note that netconfd-pro supports all log commands described below. Yangcli-pro support is similar with the exception of thread-specific commands. Yangdiff-pro and Yangdump-pro support only the log, log-append, and log-level commands.

Logging related commands may be grouped roughly into 3 categories:

- Output Stream where to direct log message output.
- Detail what supporting information to include.
- Debugging and Development information useful to developer debugging and bug reporting.

## <span id="page-46-0"></span>**4.4.1 Logging Output Stream Commands**

Note: In the examples below, command line CLI syntax will be used. Equivalent functionality can be achieved through using a config file instead.

By default, log message output is directed to STDOUT. If the **--log** command is used to specify a valid filename, messages are sent to a file instead. If **--log-syslog** is specified, messages are sent to the local syslog daemon. If --**log** and **--log-syslog**  are both specified, both streams receive log message output. To display the output again via STDOUT, add the **--logconsole** command.

There is an additional customer-specific logging capability analogous to --**log-syslog**. Syslog output may be directed to a customer-written and registered callback function by using the **--log-vendor** capability.

- **--log=<filename>:** Send log message output to <filename> instead of STDOUT.
- **--log-append**: Append to existing log file without first truncating it.
- **--log-syslog**: Direct all logger output to the syslog daemon.
- **--log-console**: If **--log** and/or --**log-syslog** are present, duplicate logger output via STDOUT.
- **--log-mirroring**: Synonym for --**log-console**.
- **--log-stderr**: If STDOUT is in use, direct "**error**" level log messages to STDERR instead.
- **--log-vendor**: If present, log messages will be directed to a customer-written and registered callback function. (In the absence of a registered callback, this parameter will direct logging messages to syslog. This facilitates standalone testing.) Relative to the different output streams, this parameter behaves like **--log-syslog** as described above. Note that **--log-syslog** and **--log-vendor** are mutually exclusive. Enabling this functionality is explained in more detail by an API specified in the YumaPro API Reference Manual.

### <span id="page-46-1"></span>**4.4.2 Logging Detail Commands**

- **--log-level=<level>**: Output standard log messages up to and including the specified level. Valid level keywords are those listed above in Section 4.4. By default, the **info** level is used.
- **--log-pthread-level=<level>**: Output thread-specific log messages up to and including the specified level. (Note that these messages are generated in images with pthreads support only). Valid level keywords are those listed above in Section 4.4. By default, the info level is used. This output will appear in the syslog output stream only if allowed by the applicable stream filter (i.e., **--log-syslog-level**).
- **--log-syslog-level=<level>**: Output syslog-directed messages up to and including the specified level. Valid level keywords are those listed above in Section 4.4. By default, the info level is used.

Syslog stream output is now filtered via this directive. This means, for example, that syslog output could be limited to standard operational "info" level messages while a log file was used to capture "debug" level output.

- **--log-header="<keyword-list>"**: Prepend log-level and date/time information to each log message. Valid keywords include:
	- **custom** Date/time information is in YANG canonical format.
	- **localtime** Date/time information is in local time.

Multiple keywords may be specified. Keyword(s) should always be enclosed by double quotes and separated by spaces.

 Note that syslog output does not receive this treatment since syslog adds its own header information, based on how it is configured.

# <span id="page-47-0"></span>**4.4.3 Logging Debug and Development Commands**

Generally these commands are used internally, as well as by developers with a source code license. In addition using one or more of the commands in this group may be requested by customer support in order to help with debugging issues in the field. Note: backtrace-related functionality is not supported by Windows or Mac versions of the software at this time.

- **--log-backtrace=<max-frames>**: Append stack trace information to each log message. Display a maximum of <max-frames> call frames. Use the value 0 to specify the internal default (20).
- **--log-backtrace-level="<keyword-list>"**: If **log-backtrace** is present, generate stack trace detail for the specified log level(s) only. Valid keywords include those listed above for **log-level**. Multiple level keywords may be specified. Keyword(s) should be enclosed by double quotes and separated by spaces.
- **--log-backtrace-detail**: Generate additional, more detailed stack trace information (specifics depend upon compiler and host operating system).
- **--log-backtrace-stream="<keyword-list>"**: If **log-backtrace** is present, limit stack trace detail for the specified log message streams only. Valid keywords include:
	- **logfile**
	- **stdout**
	- **stderr**
	- **syslog**
	- **vendor**

Multiple keywords may be specified. Keyword(s) should always be enclosed by double quotes and separated by spaces.

Note that in order to provide stack trace information to the GNU GDB debugger, a special image build may be required (with debug symbols and statically linked libraries). Specific requirements are described int the **Using Backtrace Information** section below.

## <span id="page-48-0"></span>**4.4.4 Logging Examples**

Note: The following examples use the command line version of the syntax (see the Bootstrap CLI section below for more information).

By default, logging output goes to STDOUT:

```
 mydir> netconfd-pro --superuser=marco –log-level=debug
 ...
    Running netconfd-pro server (5.0.aa088bf)
     ...
    New session 1 created OK
   Session 1 for marco@127.0.0.1 now active (base:1.1)
     ...
```
Log output may be redirected to a file instead of STDOUT:

```
 mydir> netconfd-pro --superuser=marco --log-level=debug \
         >> output.log
```
Error level log output may be directed to STDERR even while other log output is redirected to a file:

```
 mydir> netconfd-pro --superuser=marco --log-level=info \
          --log-stderr --logX >> output.log
   Error: Unknown parameter (logX)
```
Logging output may also be directed to a file using the **--log=<filename>** CLI command. In this case, all output is sent to the log file (including error level messages). No output will appear on STDOUT beyond the location and name of the newly opened log file. The **--log-stderr** directive, if specified, is a NOP:

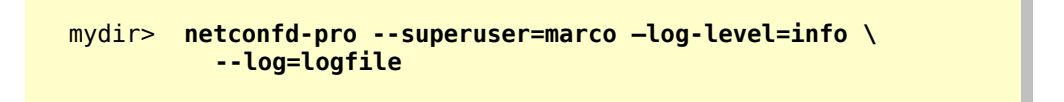

Logging output may be directed instead to SYSLOG. In this case, netconfd-pro messages are designated as "daemon" level, while yangcli-pro messages are designated as "user" level output. The YumaPro debug level of each message is translated into an appropriate SYSLOG priority level:

```
 mydir> netconfd-pro --superuser=marco --log-level=info \
          --log-syslog
```
No output will be directed to STDOUT, STDERR, or a log file.

The presence of **--log** and **--log-syslog** commands together will cause log output to be sent to the specified log file after the message is sent for SYSLOG processsing.

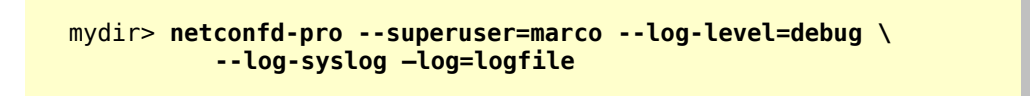

No output will be directed to STDOUT or STDERR

The addition of the –**log-console** directive will cause log output to be displayed via STDOUT, after the message is sent for SYSLOG and/or log file processing:

> mydir> **netconfd-pro --superuser=marco --log-level=debug \ --log-syslog –log=logfile --log-console**

The presence of **--log** and **--log-syslog** commands together will cause log output to be sent to the specified log file after the message is sent for SYSLOG processsing. It is possible to include different debug levels in the two different output streams by using the **--log-syslog-level** filter. The following will send debug level messages to the log file, but restrict syslog content to info level message output:

> mydir> **netconfd-pro --superuser=marco –log=logfile \ –log-level=debug -–log-syslog –log-syslog-level=info**

No output will be directed to STDOUT or STDERR

Logging output to STDOUT, STDERR, or a log file, whether direct or "mirrored" may be "customized" with date, time, and debug level information. This is the purpose of the **--log-header="custom"** directive. The date/time string may be changed from the Yang default "Zulu" (UCT) format to use local time by including the **localtime** keyword.

> mydir> **netconfd-pro --superuser=marco --log-level=debug \ –log-header="custom"**

or

```
 mydir> netconfd-pro --superuser=marco --log-level=debug \
   --log-header="custom localtime"
```
It is also possible to include call stack trace information ("backtrace") within the logging message stream (including SYSLOG). For example:

```
 mydir> netconfd-pro --superuser=marco --log-level=debug \
         --log-syslog –-log=file.log –log-backtrace=0
```
Will display as many as 20 stack frames of backtrace information (default). Examples of output generated by the command above follow:

Log file:

```
agt ses msg ready for session 1
--Backtrace: [0x809ee3b][0x80760d1][0x806adbc][0x805d0a4][0x805d26d][0xb74af113][0x805cbf1]
```
SYSLOG:

```
[debug] [daemon] [Jul 5 19:03:37] netconfd-pro[7576]:### agt ses msg ready for session 1
###
[info] [daemon] [Jul 5 19:03:37] netconfd-pro[7576]:### --Backtrace: [0x80760d1][0x806adbc]
[0x805d0a4][0x805d26d][0xb74af113][0x805cbf1] ###
```
Given the above example, with logging info being directed via multiple streams, it is possible to restrict backtrace output to say, just the SYSLOG file, or just the console or log file:

```
 mydir> netconfd-pro --superuser=marco --log-level=debug \
         --log-syslog --log-console --log-backtrace=33 \ 
         --log-backtrace-stream="stdout"
```
In the above example, backtrace info appears only on the console stream. By contrast, backtrace info will only be included in the SYSLOG file in the next example:

```
 mydir> netconfd-pro --superuser=marco --log-level=debug \
         --log-syslog --log-console --log-backtrace=33 \
         --log-backtrace-stream="syslog"
```
Production of backtrace info can be restricted to one or more debugging levels with the addition of the **log-backtrace-level** directive:

### YumaPro User Manual

```
 mydir> netconfd-pro --superuser=marco --log-level=debug2 \
            --log-syslog --log-console –log-backtrace=33 \
            --log-backtrace-level="error warn debug2"
```
Any of error, warning, or debug2 level log entries displayed on either the console or via syslog will include backtrace detail. Info and other debug level messages would NOT include backtrace detail.

Refer to the YumaPro CLI Reference for more details. on these configuration parameters.

### <span id="page-52-0"></span>**4.4.5 Logging Backtrace Information**

Under special circumstances, YumaWorks customer support may request that an image be run with the --**log-backtrace**  enabled for trouble-shooting purposes. In such a case, the resulting log file would be forwarded to YumaWorks for analysis.

For source code development customers only, it is possible to cut and paste information from the output of the --**logbacktrace** command directly into the **gdb** debugger in order to construct a symbolic stack trace corresponding to the output of a given log message. Note that at the present time, a statically linked image containing debug symbols must be used. Consider the following example:

- The image being run is a "debug static" image (built via "**make DEBUG=1 STATIC=1 ...**").
- The image might be run as follows:

```
 mydir> netconfd-pro --superuser=user1 --log=log-001.log \
          --log-header="custom localtime" \
          --log-backtrace=0 –log-level=debug
```
• You run **yangcli-pro**. After connecting to the server, a sequence of commands is issued. In the log file, you notice the following warning message:

[2012-10-11 17:46:59] [warn] Warning: SIL code for module 'test-xxx' not found --Backtrace: [0x427f7b][0x430fa6][0x43a02b][0x434c8a][0x42a06d][0x41aca7][0x41ae28] [0x7f8a0656476d][0x41a799]

• In order to decode the stack backtrace, in another window, **cd** to the build directory containing the sources that correspond to the image. Run gdb like so:

mydir> **gdb /usr/sbin/netconfd-pro**

• Now cut and paste individual hex addresses from the backtrace output into the gdb window, after typing the "**list \***" command at the **gdb** prompt. The result should look something like this for the first three frames:

#### mydir> **gdb /usr/sbin/netconfd-pro**

```
GNU gdb (Ubuntu/Linaro 7.4-2012.04-0ubuntu2) 7.4-2012.04 
Copyright (C) 2012 Free Software Foundation, Inc. 
License GPLv3+: GNU GPL version 3 or later <http://gnu.org/licenses/gpl.html> 
This is free software: you are free to change and redistribute it. 
There is NO WARRANTY, to the extent permitted by law. Type "show copying" 
and "show warranty" for details. 
This GDB was configured as "x86_64-linux-gnu". 
For bug reporting instructions, please see: 
<http://bugs.launchpad.net/gdb-linaro/>... 
Reading symbols from /usr/sbin/netconfd-pro...done.
```

```
(gdb) list *0x427f7b 
0x427f7b is in load_invoke (agt_ncx.c:2938). 
2933 (revval) ? VAL_STR(revval) : NULL, 
2934 TRUE); 
2935 if (res == ERR_NCX_SKIPPED) {<br>2936                       log warn("\nWarning: SIL
2936 log_warn("\nWarning: SIL code for module '%s' not found",<br>2937 vAL STR(modval)):
2937 VAL_STR(modval)); 
2938 res = ncxmod_load_module(VAL_STR(modval), 
2939 (revval) ? VAL_STR(revval) : NULL, 
                                           2940 &agt_profile->agt_savedevQ, 
2941 &mod);
2942 } else if (res == NO_ERR) { 
(gdb) list *0x430fa6 
0x430fa6 is in agt_rpc_dispatch (agt_rpc.c:1617). 
1612 * especially since the return of data can be automated 
1613 * in the send_rpc_reply phase.
1614 */ 
1615 if ((res==NO_ERR) && cbset && cbset->acb[AGT_RPC_PH_INVOKE]) {
1616 msg->rpc_agt_state = AGT_RPC_PH_INVOKE; 
1617 res = (*cbset->acb[AGT_RPC_PH_INVOKE])(scb, msg, &method); 
1618 if (res != NO_ERR) { 
1619 /* make sure there is an error recorded in case 
1620 * the invoke phase callback did not add one
1621 */
(gdb) list *0x43a02b 
0x43a02b is in agt_top_dispatch_msg (agt_top.c:153). 
148
149 /* check node type and if handler exists, then call it */<br>150          if (top.nodetyp==XML NT START || top.nodetyp==XML NT EMPT
150 if (top.nodetyp==XML_NT_START || top.nodetyp==XML_NT_EMPTY) {<br>151 		/* find the owner, elname tuple in the topQ */
             /* find the owner, elname tuple in the topQ */
152 handler = top_find_handler(top.module, top.elname);
153 if (handler) { 
154 \frac{154}{154} /* call the handler */
155 (*handler)(scb, &top); 
156 } else { 
                 res = ERR_NCX_DEF_NOT_FOUND
```
# <span id="page-53-0"></span>**4.4.6 Logging Hints**

This section will be expanded over time as tips and best practices information emerges from the field.

1. Log Message Interleaving

By directing the logging output of potentially multiple instances of yangcli-pro and netconfd-pro to syslog, message activity between different instances may be captured and reported in a single chronological history.

# <span id="page-54-0"></span>**4.5 Pthreads Images**

A NETCONFD-PRO image that uses POSIX threads to improve performance on multi-core systems may be built by including **PTHREADS=1** on the make command line. (See the Developers Manual for more information on this option.)

In order to identify individual threads in log output, a thread/session identifier is added to the pre-pended header information, when --**log-header="custom"** is used as a CLI or config parameter when the server is run.

This thread/session id has the form:

**[tid.sid]** where tid is a thread id, and sid is a session id.

Note that thread ids begin with 1 and increment forever, as new threads are created. On the other hand, session ids are limited, occurring within a range of {1 .. max}, where "max" is the maximum number of sessions allowed on the server. (See the --**max-sessions** parameter as described in the Netconfd-Pro manual for more information on this.) A session id of "0" indicates "no session" is associated with the thread in question.

Session ids may be reused as sessions come and go on the server. Note that there is a one-to-one correspondence between threads and sessions, so if the maximum number of sessions is limited, so is the maximum number of threads present on a server at any given time.

Following successful initialization, 4 threads are present on the server. (Note: this may vary between different releases of the server.)

- [...]: Main thread
- **[1.0]**: Background thread (Bkgd Thread)
- **[2.0]**: Connect thread (CX Thread)
- **[3.0]**: Timer thread (Tmr Thread)

The "Main" thread represents the initial stream of execution and performs initialization in a way that is essentially identical to that of a non-threaded image.

The background thread has specialized duties that will be described elsewhere in this manual set.

The timer thread is responsible for periodically servicing a timer event queue.

The connect thread listens to a well known socket for new connection requests from clients. It is responsible for creating new sessions. When this happens, a "Receive Thread" (RX Thread) is also created and associated with each new session.

Assume for example that two new client sessions are established soon after the server initializes. Log output headers for these sessions will include one of the following thead/session ids:

- $[4.1]$  = Thread 4, session 1
- **[5.2]** = Thread 5, session 2

Note that one should never see the same session id with two different thread ids, unless the old session was closed or killed (see **close-session** and **kill-session** commands in the Yangcli-Pro manual) and a *new* session created that reused the old session id.

# <span id="page-55-0"></span>**4.6 Bootstrap CLI**

Since YumaPro programs use YANG to define CLI parameters, there needs to be an initial bootstrap CLI phase, in order to process parameters which affect the way YANG files are processed.

The bootstrap CLI is not as flexible as the main CLI processor, and the syntax is more strict. Parameters must be entered in either of the following forms:

- --name
- --name=value

If parameters are not entered in this format, then they will be skipped until the main CLI parameter processing is done. This may cause undesirable changes in key parameters, such as the module search path.

The following configuration parameters are also bootstrap parameters, and will take affect immediately, if entered from the command line:

- **--log-xxx:** All the logging parameters described in the previous section.
- **--modpath**: use the specified module search path. This will override the **\$YUMAPRO\_MODPATH** environment variable, if it is set
- **--yumapro-home:** use the specified project root. This will override the **\$YUMAPRO\_HOME** environment variable, if it is set

Refer to the YumaPro CLI Reference for more details. on these configuration parameters.

# <span id="page-56-0"></span>**4.7 Configuration Parameters**

Command line parameters are used to provide input to YumaPro programs when they are invoked. They are also used extensively by the **yangcli-pro** program, to represent RPC method input parameters and database nodes which are part of NETCONF operation content, such as the **<config>** parameter within the **<edit-config>** operation.

# <span id="page-56-1"></span>**4.7.1 Parameter Syntax**

A CLI parameter has 2 forms:

- Parameter contains a YANG type of 'empty' or a zero-length 'string': <prefix><parameter-name>
- Everything else:

<prefix><parameter-name><separator><value>

There are up to 4 components in a CLI parameter:

- 1. **prefix**: consists of 0, 1, or 2 consecutive dash characters.
- 2. **parameter name**: name of the parameter. A partial name may be used if it is unique.
- 3. **separator**: either consists of the 'equals sign' character ('='), which may be preceded or followed by whitespace, or just whitespace with no equals sign character.
- 4. **value**: a quoted or unquoted string, an empty string is only allowed if quotes are entered.

The following example shows some ways the leaf 'foo' could be entered as a CLI parameter:

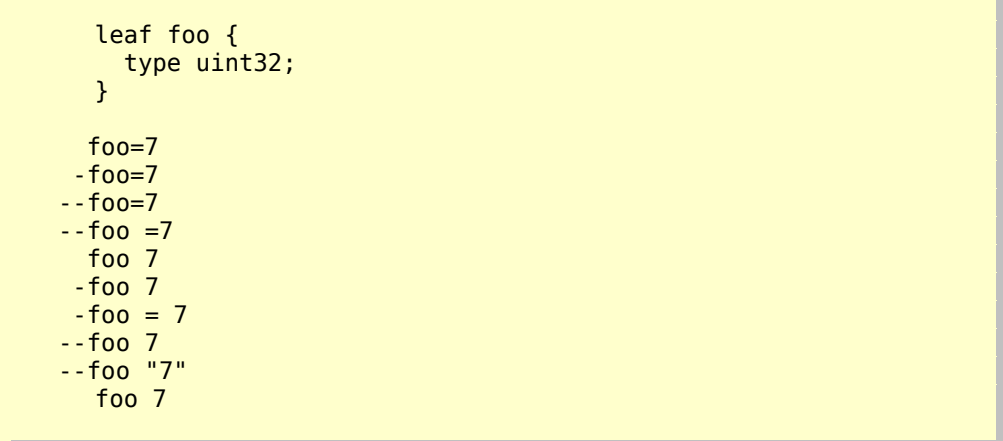

### <span id="page-57-0"></span>**4.7.2 ncx:cli Extension**

The **ncx:cli** extension is used in in YANG container definitions, which represent the program CLI parameters, not NETCONF database parameters. It does not take any parameters, and is defined in **yuma-ncx.yang**.

```
container yangcli-pro {
     ncx:cli;
     // all the yangcli-pro CLI parameters
}
```
If this extension is present, then **netconfd-pro** will ignore the container when loading the database object definitions. Only the program with the same name as the container will use the CLI parameter definition.

### <span id="page-57-1"></span>**4.7.3 ncx:default-parm Extension**

The **ncx:default-parm** extension is used within a container with an **ncx:cli** extension, or within an 'input' section of an RPC operation definition. It is defined in **yuma-ncx.yang**.

If no parameter name is found when processing CLI parameter input, and the **ncx:default-parm** extension is present in the container or RPC input being processed, then the specified parameter name will be used instead of generating an error. The value must be valid for the parameter syntax, according to its YANG definition. This means that for the default parameter, only the <value> component of the complete parameter syntax may be used, as well as the normal forms.

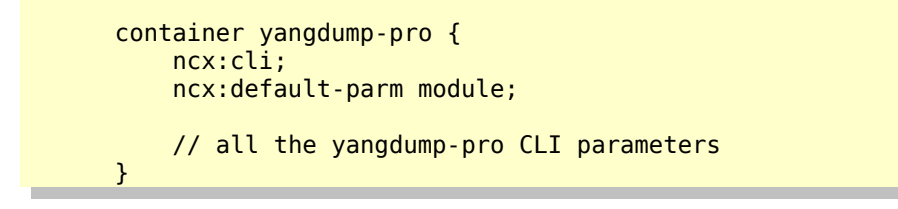

When invoking the **yangdump-pro** program, the default CLI parameter is **--module**. These two command lines are equivalent:

> mydir> **yangdump-pro –-module=test1 –-module=test2** mydir> **yangdump-pro test1 test2**

A string that does not start with any dashes will still be tried as a parameter name, before trying the default parameter. If the value used for a default parameter conflicts with another parameter name, then the normal form must be used, instead of this form.

```
 mydir> yangdump-pro log-app test1
```
Even if there was a module named 'log-app', it would not be tried as a **--module** parameter, since it also matches the **--logappend** parameter.

Note: the default parameter form is can be used in conjunction with shell wildcard characters, depending on the shell.

```
 mydir> yangdump-pro *.yang
 mydir> yangdump-pro --subtree=.
```
These commands are equivalent in the **yangdump-pro** program.

÷

# <span id="page-59-0"></span>**5 XPath Reference**

The XPath 1.0 path specification language is supported in all YumaPro Tools programs, as specified in the YANG language specification. There are also some additional variables and XPath functions, available in all XPath expressions.

A custom XPath implementation is used, which is based on the internal data structures maintained within the program (i.e., object tree or data tree). No CPU or memory is wasted converting these data structures to actual XML documents for XPath processing.

# <span id="page-59-1"></span>**5.1 XPath 1.0**

All functionality defined in the XPath 1.0 specification is supported.

There are some restrictions, which are specific to the YANG standard:

- The 'attribute' and 'processing-instruction' axes are always empty.
- YANG identityref leaf values need to be entered within quotes or they will be interpreted as XML qualified node names.
- The server may not maintain consistent XML document order for system-ordered data. This affects expressions which rely on XML document order to be precise and completely static. A NETCONF server is only required to maintain XML document order for user-ordered lists and leaf-lists, and only relative to a particular object, not the entire document.

# <span id="page-59-2"></span>**5.1.1 XML Namespaces**

The XPath implementation allows a more liberal syntax than the XPath 1.0 specification allows.

Specifically, if a node identifier does is unqualified (i.e., there is no namespace specified with a default namespace or an explicit namespace declaration), then all known XML namespaces known by the program will be checked for a top-level element with the same name.

• **If XML namespaces are used, they must be used correctly.**

#### **Example request using XML namespaces in an XPath expression:**

```
<?xml version="1.0" encoding="UTF-8"?> 
<nc:rpc xmlns:nc="urn:ietf:params:xml:ns:netconf:base:1.0" 
   message-id="2" 
    xmlns:sys="http://netconfcentral.org/ns/yuma-system"> 
    <nc:get> 
       <nc:filter type="xpath" select="/sys:system"/> 
    </nc:get> 
</nc:rpc>
```
Note the text:

**xmlns:sys="<http://netconfcentral.org/ns/yuma-system>"**

This 'xmlns' attribute does not have to appear exactly as specified, or within the <rpc> element. It can appear in any legal manner. Refer to the **XML Namespaces 1.0** specification for more details.

#### **Example request not using XML namespaces in an XPath expression:**

```
<?xml version="1.0" encoding="UTF-8"?> 
<nc:rpc xmlns:nc="urn:ietf:params:xml:ns:netconf:base:1.0" 
    message-id="3"> 
    <nc:get> 
       <nc:filter type="xpath" select="/system"/> 
    </nc:get> 
</nc:rpc> 
\sim
```
If the 'yuma-system.yang' module is loaded within the program, and if the 'system' node is enabled (e.g., not removed via a YANG deviation), then the XML prefix ('sys:' in this example) can be omitted.

# <span id="page-61-0"></span>**5.2 YANG Specific XPath Behavior**

The YANG language requires some minor changes and additions to the XPath 1.0 specification:

- The 'current' function from XPath 2.0 is supported.
- The NULL XML namespace is mapped to the current YANG module XML namespace, when processing an XPath expression within a YANG module (e.g., must statement).
- A NETCONF database is treated as a conceptual XML instance document with zero or more top-level elements. This is consistent with XSLT behavior. XML 1.0 requires a single top-level element,so external XML documents representing a NETCONF database always start with the <nc:config> element (config element in the NETCONF XML namespace).

# <span id="page-61-1"></span>**5.3 Custom XPath Variables**

The XPath specification supports system variables to be accessed within XPath expressions.

Within the **yangcli-pro** program, all user and system variables available to a script are also available as XPath variables within XPath expression evaluation (e.g., if, eval, and while commands).

For example, a variable named 'myvar' would be accessed within an XPath expression as '\$myvar'.

### <span id="page-61-2"></span>**5.3.1 user**

An XPath variable called 'user' is supported in the **yangcli-pro** and **netconfd-pro** programs. It is equal to the NETCONF user name associated with the session evaluating the XPath expression. It is provided to be used in data rules within the NETCONF Access Control Model (NACM).

# <span id="page-62-0"></span>**5.4 Custom XPath Functions**

The following XPath functions are added to the XPath 1.0 Function Library, in addition to the 'current' function from XPath 2.0.

# <span id="page-62-1"></span>**5.4.1 module-loaded**

The **module-loaded** function tests whether the specified module is loaded within the program.

#### **boolean module-loaded (module-name [, revision-date])**

Parameters:

- Parameter 1:
	- Type: String
	- Usage: Mandatory
	- Purpose: Specifies the module name to check.
- Parameter 2:
	- Type: String
	- Usage: Optional
	- Purpose: Specifies the YANG revision date string for module indicated by parameter 1.

#### Returns: Boolean

- true: the specified module is loaded
- false: the specified module is not loaded, possibly not known

#### Errors:

- Missing parameter error if no parameters provided.
- Extra parameters error if more than 2 parameters provided.
- All unknown parameter values cause a 'false' result.

Example:

```
yangcli-pro> if "module-loaded('yuma-system', '2009-12-27')"
yangcli-pro> log-info 'correct yuma-system module loaded'
yangcli-pro> else
yangcli-pro> log-error 'Wrong yuma-system module loaded'
yangcli-pro> end
```
### <span id="page-63-0"></span>**5.4.2 feature-enabled**

The **feature-enabled** function tests whether the specified YANG feature is enabled within the program.

#### **boolean feature-enabled (module-name, feature-name)**

Parameters:

- Parameter 1:
	- Type: String
	- Usage: Mandatory
	- Purpose: Specifies the module name to check.
- Parameter 2:
	- Type: String
	- Usage: Mandatory
	- Purpose: Specifies the YANG feature name defined within the module indicated by parameter 1.

#### Returns: Boolean

- true: the specified feature is enabled
- false: the specified feature is not enabled, possibly not known

#### Errors:

- Missing parameter error if less than 2 parameters provided.
- Extra parameters error if more than 2 parameters provided.
- All unknown parameter values cause a 'false' result.

#### Example:

```
yangcli-pro> if "feature-enabled('mymodule', 'myfeature')"
yangcli-pro> log-info 'myfeature is enabled'
yangcli-pro> else
               log-error 'myfeature is not enabled'
yangcli-pro> end
```
# <span id="page-64-1"></span>**6 Error Reference**

All YumaPro programs use the same set of error numbers and error messages.

Error numbers are 3 digit unsigned integers in the range 1 to 999. The number 0 is reserved for the NO\_ERR constant, which is the same as the  $\langle \text{ok}\rangle$  status returned by the server.

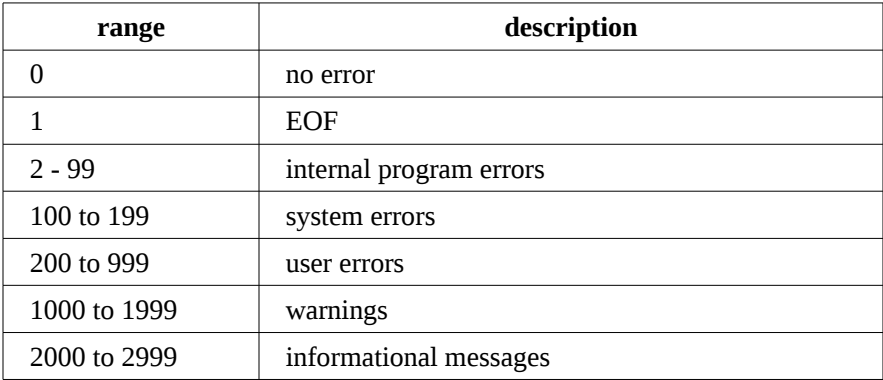

#### **Error Number Types**

# <span id="page-64-0"></span>**6.1 Error Messages**

The current list of error numbers and default error messages can be obtained with the **yangdump-pro** program **--showerrors** parameter.

The default error message can be replaced for some error conditions with the YANG error-message statement.

The following list shows the default error messages for all error numbers currently in use.

yangdump-pro 19.10-12 errors and warnings

```
 0 ok 
  1 EOF reached 
  2 NULL pointer 
  3 malloc failed 
  4 invalid internal value 
  5 internal buffering failed 
  6 invalid queue deletion 
  7 wrong init sequence 
  8 queue node not header 
  9 queue node not data 
  10 invalid queue header 
  11 entry already queued 
  12 too many entries 
 13 libxml2 operation failed 
 14 internal read-write lock error 
 15 internal mutex error 
 16 internal heap check error 
 17 internal spin lock failed 
100 cannot open file
```
101 cannot read file<br>102 cannot close file 102 cannot close file<br>103 cannot write file 103 cannot write file<br>104 cannot change dire 104 cannot change directory<br>105 cannot stat file 105 cannot stat file<br>106 buffer overflow 106 buffer overflow error<br>107 cannot delete file 107 cannot delete file<br>108 cannot access file 108 cannot access file<br>109 db connect failed 109 db connect failed<br>110 db entry exists db entry exists 111 db not found 112 db query failed 113 db delete failed 114 wrong checksum 115 wrong tag type 116 db read failed 117 db write failed 118 db init failed 119 beep init failed 120 beep init nc failed xml reader internal 122 open directory failed 123 read directory failed 200 no config file 201 no source file<br>202 POST read input 202 POST read input<br>203 bad drive 203 bad drive<br>204 bad path 204 bad path<br>205 bad filer 205 bad filename 206 duplicate value pair<br>207 page not handled 207 page not handled<br>208 page access denie 208 page access denied<br>209 missing form param 209 missing form params<br>210 invalid form state 210 invalid form state<br>211 duplicate namespace 211 duplicate namespace<br>212 xml reader start fa 212 xml reader start failed<br>213 xml reader read failed 213 xml reader read failed<br>214 vrong XML node type 214 wrong XML node type<br>215 xml reader null nam 215 xml reader null name<br>216 xml reader null value 216 xml reader null value<br>217 xml reader wrong name 217 xml reader wrong name<br>218 xml reader wrong value 218 xml reader wrong value<br>219 xml reader wrong eleme xml reader wrong element 220 xml reader extra nodes 221 xml reader EOF 222 wrong length 223 entry exists<br>224 duplicate en 224 duplicate entry<br>225 not found 225 not found<br>226 missing f 226 missing file 227 unknown parameter<br>228 invalid name 228 invalid name<br>229 unknown name 229 unknown namespace<br>230 vrong namespace wrong namespace 231 wrong data type 232 wrong value 233 missing parameter 234 extra parameter 235 empty value 236 module not found 237 max length exceeded 238 invalid token 239 unended quoted string

240 read failed<br>241 invalid num 241 invalid number<br>242 invalid hex num 242 invalid hex number<br>243 invalid real numbe 243 invalid real number<br>244 EOF reached 244 EOF reached<br>245 wrong token 245 wrong token type<br>246 wrong token valu 246 wrong token value<br>247 buffer overflow 247 buffer overflow<br>248 invalid range 248 invalid range<br>249 overlapping r overlapping range 250 definition not found 251 definition segment not found 252 type not allowed in index 253 index type not found 254 type not mdata<br>255 meta-data not meta-data not allowed 256 top not found 257 resource in use<br>258 invalid value 258 invalid value<br>259 too big 259 too big<br>260 missina missing attribute 261 bad attribute 262 unknown or unexpected attribute 263 missing element 264 bad element<br>265 unknown or 265 unknown or unexpected element<br>266 unknown namespace 266 unknown namespace<br>267 access denied 267 access denied<br>268 lock denied 268 lock denied<br>269 resource de 269 resource denied<br>270 rollback failed 270 rollback failed<br>271 data exists 271 data exists<br>272 data missin 272 data missing 273 operation not supported<br>274 operation failed 274 operation failed<br>275 partial operatio 275 partial operation<br>276 vrong namespace 276 wrong namespace<br>277 wrong node deptl 277 wrong node depth<br>278 wrong owner 278 wrong owner 279 wrong element<br>280 wrong order 280 wrong order 281 extra node wrong node type 283 expecting complex node type 284 expecting string node type 285 wrong data type 286 wrong data value 287 invalid number length 288 value not in range<br>289 vrong number type 289 wrong number type 290 invalid enum value<br>291 value not in set 291 value not in set<br>292 extra list string 292 extra list string found<br>293 unknown obiect unknown object 294 extra parameter instance 295 extra case in choice 296 missing mandatory choice 297 wrong config state 298 unknown application 299 unknown data type 300 access control violation 301 config locked 302 wrong config state

303 max-access exceeded 304 wrong index type<br>305 wrong instance th 305 wrong instance type 306 missing index component<br>307 config not found 307 config not found<br>308 extra attribute 308 extra attribute instance(s) found 309 required attribute not found<br>310 required value instance not 310 required value instance not found<br>311 extra value instance(s) found  $311$  extra value instance(s) found<br> $312$  target is read only target is read only 313 invalid pattern 314 wrong version 315 connect failed 316 unknown host 317 session failed 318 authentication failed 319 end of comment not found<br>320 invalid string concatena 320 invalid string concatenation<br>321 import not found 321 import not found<br>322 missing typedef 322 missing typedef sub-section<br>323 Testriction not allowed for restriction not allowed for this type 324 specified refinement not allowed<br>325 definition loop detected 325 definition loop detected 326 default case contains mandatory object(s)<br>327 import loop 327 import loop<br>328 include loop 328 include loop 329 expecting module<br>330 expecting submod 330 expecting submodule<br>331 undefined prefix 331 undefined prefix<br>332 imported module 332 imported module has errors<br>333 pattern match failed 333 pattern match failed<br>334 invalid data type cha 334 invalid data type change<br>335 mandatory object not alle 335 mandatory object not allowed<br>336 unique-stmt test failed 336 unique-stmt test failed 337 max-elements exceeded 338 min-elements not reached<br>339 must-stmt test failed 339 must-stmt test failed<br>340 data restriction viole 340 data restriction violation<br>341 missing instance for inser 341 missing instance for insert operation<br>342 object not config 342 object not config<br>343 invalid condition 343 invalid conditional object<br>344 - using obsolete definition 344 using obsolete definition<br>345 invalid augment target invalid augment target 346 duplicate refine sub-clause 347 invalid deviate sub-clause 348 invalid XPath expression syntax 349 invalid instance-identifier syntax 350 require-instance test failed<br>351 key or select attribute not a key or select attribute not allowed 352 invalid unique-stmt node<br>353 invalid duplicate import 353 invalid duplicate import-stmt 354 invalid duplicate include-stmt<br>355 ambiguous command 355 ambiguous command unknown module 357 unknown version 358 value not supported 359 leafref path loop 360 variable not found 361 variable is read-only 362 decimal64 base number overflow 363 decimal64 fraction precision overflow 364 when-stmt tested false 365 no matches found

 missing refine target candidate cannot be locked, discard-changes needed timeout occurred multiple module revisions exist XPath result not a nodeset XPath node-set result is empty 372 node is protected by a partial lock<br>373 cannot perform the operation with co 373 cannot perform the operation with confirmed-commit pending<br>374 cannot directly load a submodule 374 cannot directly load a submodule<br>375 cannot write to a read-only obje cannot write to a read-only object cannot write to this configuration directly YANG file missing right brace invalid protocol framing characters received base:1.1 protocol not enabled persistent confirmed commit not active multiple matches found no schema default for this node expected key leaf in list top-level mandatory objects are not allowed 385 unknown resource<br>386 unended config l unended config line block not supported in evaluation version unknown resource instance input data not expected method not allowed 391 query parameter not allowed for method<br>392 edit pre-condition failed edit pre-condition failed 393 header not allowed<br>394 running config has running config has validation errors 395 binary file found instead of text file<br>396 module is imported by other modules 396 module is imported by other modules<br>397 sestricted module cannot be unloaded restricted module cannot be unloaded 398 request limit reached in evaluation version<br>399 10 select call failed 399 IO select call failed<br>400 session dropped session dropped media type not in range an appropriate representation could not be found data is not in a format acceptable for processing unknown query parameter missing Accept header 406 password is too short<br>407 missing input data missing input data duplicate source include file not found invalid command line value invalid command line option command line option unknown invalid command line syntax 1006 missing command line value<br>1007 invalid form input invalid form input 1008 invalid form<br>1009 no instance 1009 no instance found<br>1010 session closed by 1010 session closed by remote peer<br>1011 duplicate import duplicate import duplicate import with different prefix value local typedef not used local grouping not used import not used duplicate unique-stmt argument statement ignored duplicate include include not used revision date before 1970

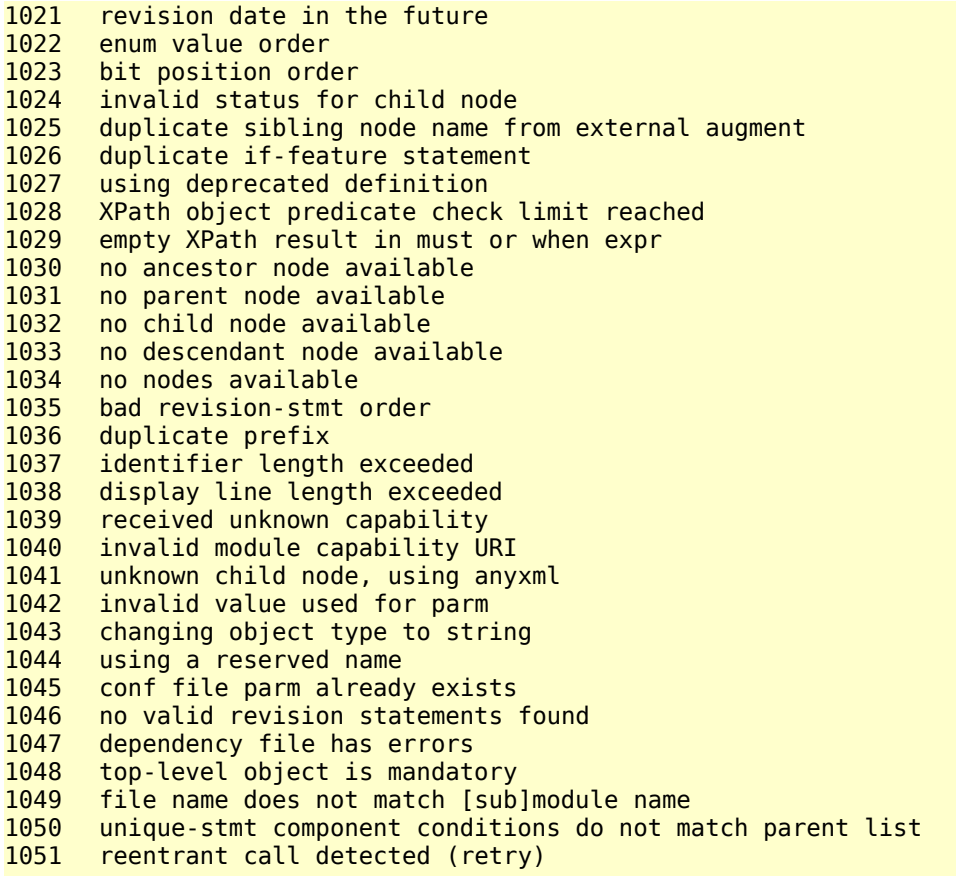